**Regisztrálja termékét és vegye igénybe a rendelkezésre álló támogatást**www.philips.com/welcome

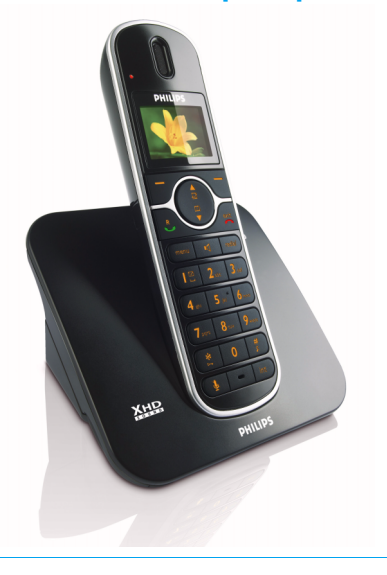

HU Telefon

 **Figyelem! !** Csak akkumulátort használjon. A legelső használat előtt 24 óráig töltse a kézibeszélőt.

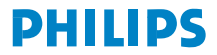

CD650

# Tartalomjegyzék

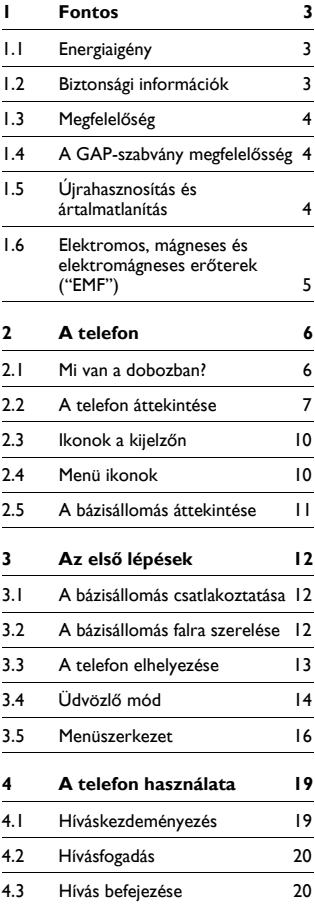

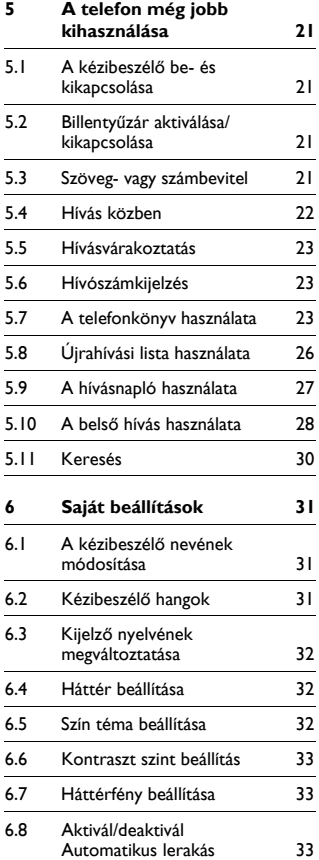

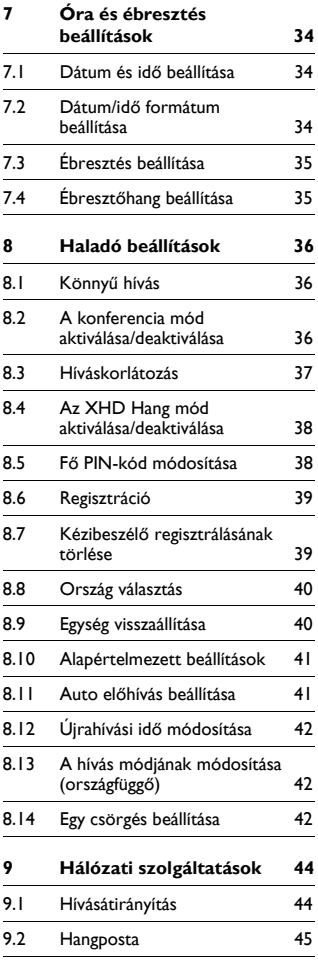

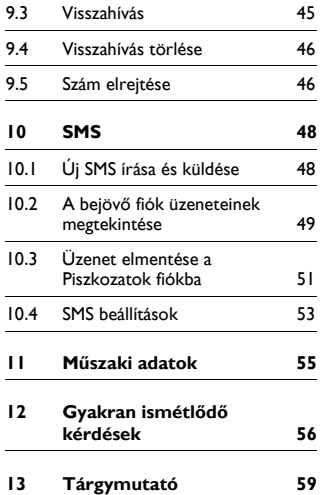

l,

#### Fontos T

A telefon használata előtt olvassa el ezt a felhasználói kézikönyvet. Ez fontos információkat és megjegyzéseket tartalmaz a telefonnal kapcsolatosan.

#### IJ Energiaigény

- A termékhez 220-240 voltos váltakozó áramú táplálás szükséges. Áramkimaradás esetén a kommunikáció megszakad.
- Az elektromos hálózat veszélyesnek tekinthető. A töltő áramtalanításának egyedüli módia az, ha kihúzza a fali alizatból. Ellenőrizze, hogy a fali alizat könnyen elérhető-e.
- · A hálózati feszültség besorolása TNV-3 (telekommunikációs hálózathoz használható feszültség), az EN 60-950 szabványban meghatározottak szerint.

# $\mathbf{\Omega}$  Figyelem!

A sérülés vagy a rendellenes működés elkerülése érdekében:

- Ne engedélyezze, hogy a töltő érintkezői vagy az akkumulátorok fémtárgyakkal érintkezzenek.
- · Ne nyissa fel a terméket, mert ezzel nagyfeszültségnek teheti ki magát.
- · Soha se használion a termékhez mellékelt vagy a Philips által ajánlott akkumulátortól eltérőt mert ez robbanásveszélyes lehet.
- Mindig a termékkel szállított kábeleket használja.

#### $1.2$ Biztonsági információk

- A kihangosító aktiválása hirtelen megnöveli a hangerőt: ügyeljen rá, hogy a kézibeszélőt ne tartsa túl közel a füléhez.
- Ezzel a készülékkel áramkimaradás esetén nem tud segélyhívást kezdeményezni. Ilyen esetben a segélyhívás más módiáról is gondoskodnia kell.
- Ne tegye ki a telefont fűtőeszköz vagy a közvetlen napfény által okozott túlzott hőnek!
- Ne eitse le a telefont, és ne ejtsen rá tárgyakat.
- A tisztításhoz ne használjon semmilyen tisztítószert, amely alkoholt. ammóniát, benzint vagy egyéb oldószereket tartalmaz, mert ezek károsíthatiák a készüléket.
- · Ne használja a terméket robbanásveszélves területen.
- Ügyeljen arra, hogy a termékbe ne jussanak be kis méretű fémtárgyak. Ez ronthat a hangminőségen, és károsíthatia a terméket.
- · Ügyeljen arra, hogy a töltő ne lépjen kapcsolatba folyadékkal.
- · A készülék közelében működő mobiltelefonok interferenciát okozhatnak a készülékben

Üzemi és tárolási hőmérsékletértékek

- Olyan helyen üzemeltesse, ahol a hőmérséklet mindig 0 és 35°C (32 - 95°F) között van.
- · Olyan helyen tárolja, ahol a hőmérséklet mindig -20 és 45°C (-4 - 113°F) között van.

· Az akkumulátor élettartama csökkenhet alacsony környezeti hőmérsékleten.

### **1.3 MegfelelősÈg**

A Philips vállalat kijelenti, hogy ez a termék megfelel az 1999/5/EC direktívában foglalt alapvető követelményeknek és más vonatkozó ajánlásnak. Ez a termék csak a csomagoláson feltüntetett országok analóg telefonvonal·hoz csatlakoztathatÛ. A Megfelelőségi nyilatkozat itt található meg: www.p4c.philips.com.

### **1.4 A GAP-szabvány megfelelőssÈg**

A GAP-szabvány garantálja, hogy minden DECT<sup>TM</sup> GAP kézibeszélő és bázisállomás a besorolástól függetlenül megfelel egy minimális üzemelési szabványnak. Az Ön kézibeszélője és bázisállomása GAP kompatibilis, amely azt jelenti, hogy a minimálisan garantált funkciók a következők: kézibeszélő regisztrálása, vonal fogadása, hívás kezdeményezése és fogadása. A fejlett funkciók nem érhetők el. ha nem a CD650/655-ös kézibeszélőt használia a bázisállomáshoz. Ahhoz, hogy az új CD650/655 kézibeszélőt egy másik gyártmányú GAPszabványos bázisállomással regisztrálja és használhassa, először kövesse a gyártó útmutatásait, maid kövesse a 39. oldalon, a 8.6 részben leírt folyamatot. Ahhoz, hogy egy másik gyártmányú kézibeszélőt regisztrálion és használhasson a CD650/655-ös

bázisállomással, helyezze a bázisállomást regisztrációs üzemmódba [\(39 oldal\)](#page-40-0), majd kövesse a gyártó útmutatásait.

### <span id="page-5-0"></span>**1.5 Úirahasznosítás és ·rtalmatlanÌt·s**

A kiseleitezett termékek ártalmatlanítása: A WEEE-direktíva (Elektromos és elektronikus hulladékok irányely: 2002/ 96/EC) azért jött létre, hogy biztosítsa a kiseleitezett termékek lehető legiobb kezelési, újrahasznosítási és úirafelhasználási technológiákkal történő úirahasznosítását, így biztosítva az egészség és a környezet védelmét. Ez a termék kiváló minőségű anyagok és alkatrészek felhasználásával készült. amelyek újrahasznosíthatók és újra felhasználhatók.

A kiseleitezni kívánt terméket ne dobia a háztartási hulladékok közé.

Tájékozódjék a következő szimbólummal jelölt elektromos és elektronikus termékek szelektív hulladékként történő gyűjtésének helyi feltételeiről.

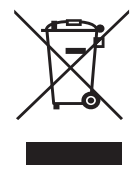

Használia az alábbi kiseleitezési opciók valamelyikét:

- · Vigye a telies terméket (a kábelekkel. csatlakozókkal és tartozékokkal együtt) a kijelölt WEEE-gyűjtőhelyekre.
- · Ha úi terméket vásárol, a régi terméket vigye vissza a forgalmazóhoz. A forgalmazónak a WEEE-direktíva előírásai alapján át kell vennie a régi készüléket

## Akkumulátorokra vonatkozó leseleitezési utasítások:

Az akkumulátoroktól nem szabad a kommunális szeméttel együtt megszabadulni.

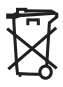

### Csomagoláson található információ:

A Philips a csomagolást szabványos szimbólumokkal jelölte meg, amelyek elősegítik az újrahasznosítást és az esetleges hulladék megfelelő ártalmatlanítását

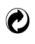

A Philips anyagi hozzájárulást nyújtott a kapcsolódó nemzeti úirahasznosító és úirafelhasználó rendszernek.

A címkével ellátott csomagolóanyag úirahasznosítható.

#### $1.6$ Elektromos, mágneses és elektromágneses erőterek  $(''EMF")$

- A Philips Royal Electronics számos I. olvan felhasználóorientált terméket gyárt és értékesít, amely - akárcsak a többi elektronikai berendezés elektromágneses jelek kibocsátására és fogadására képes.
- $\mathcal{L}$ A Philips egyik vezető üzleti irányelve alapján mindent megtesz azért, hogy termékei teljesítsék az egészségügyi és biztonsági előírásokat, megfelelienek az összes alkalmazható törvényi követelménynek és azoknak az EMFszabványoknak, amelyek a gyártás pillanatában érvényesek.
- $\mathbf{z}$ A Philips olyan termékek fejlesztése. gyártása és értékesítése mellett kötelezte el magát, amelyek nincsenek káros hatással az egészségre.
- $\overline{\mathbf{4}}$ A Philips megerősíti, hogy a rendeltetési céliuknak megfelelően használt termékei a jelenleg rendelkezésre álló tudományos bizonyítékok alapján biztonságosnak tekinthetők
- 5. A Philips aktív szerepet vállal a nemzetközi EMF- és biztonsági szabványok fejlesztésében, így a Philips vállalat a szabványosítással kapcsolatos fejlesztéseket a lehető legkorábban beépítheti termékeibe.

# $2 A the from$

Köszönjük, hogy Philips terméket vásárolt, és üdvözöljük a Philips világában!

A Philips által biztosított teljes kör támogatáshoz itt regisztrálhatja termékét: www.philips.com/welcome

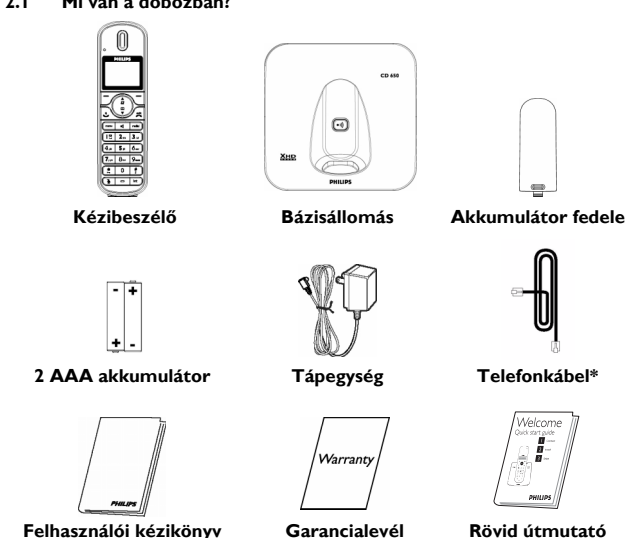

#### <span id="page-7-0"></span> $2.1$ Mi van a dobozban?

 $\bigoplus$  Megjegyzés

\*A vonali adapter a dobozban található, amelyet a telefonkábelről leválasztott állapotban szállítunk. Ebben az esetben azelőtt kell csatlakoztatnia a vonali adaptert a telefonkábelhez, mielőtt a telefonkábelt a vonali alizatba helyezi.

A több kézibeszélőt tartalmazó csomagokban egy vagy több további kézibeszélőt, tápegységes töltőt és akkumulátort is talál.

#### A R **PHILIPS** a 6 A  $\frac{1}{2}$ Ã ext C A 1 R ×d redial  $\overline{12}$  $\overline{3}$  $2<sub>st</sub>$  $4<sub>m</sub>$ 5. 6- $7<sub>on</sub>$  $8 9 \mathbf 0$ #  $\overline{\mathsf{o}}$ ¥ int

<span id="page-8-0"></span>A telefon áttekintése

#### A Fülhallgató Esemény LED в

Villog, ha új nem fogadott hívása, SMS vagy hangposta.

# Megjegyzés

Ha nem fizetett elő a a Hívószámkijelzés szolgáltatásra, akkora készülék. Ezért az esemény LED nem világít új hívás, SMS vagy hangposta esetén.

#### Ċ Kiielző

A kijelzőn megjelenő ikonokkal kapcsolatosan lásd a következőt: 10 oldal. D Bal gyorsbillentyű  $|^{-}$ Válassza a kézibeszélő kijelzőjén a közvetlenül felette megielenő funkciót. Hívás közben: Kezdeményezzen egy második hívást, keressen a telefonkönyvben, irányítsa át a hívást, aktiválja /deaktiválja a XHD hangmódot. Kapcsolja be a háttérfényt.

lobb gyorsbillentyű Е Válassza a kézibeszélő kijelzőjén a közvetlenül felette megjelenő funkciót Kapcsolja be a háttérfényt.

Navigáló gombok  $\binom{5}{3}$ D. Készenléti üzemmódban: Lapozzon felfele a Hívásnapló eléréséhez, és lapozzon lefele a Telefonkönyv eléréséhez. Hívás közben: Hívás közben: Lapozzon fel/le a fülhallgató hangereiének növeléséhez. Szerkesztési üzemmódban: Görgessen felfele/lefele az előző karakterre vagy számjegyre ugráshoz

Egyéb üzemmódokban: Lapozás fel/le egy menülistával, vagy visszatérés a telefonkönyv, az újrahívás lista vagy a hívásnapló előző vagy következő bejegyzéséhez.

Hívásfogadás gomb $\left| \right|$ G Készenléti üzemmódban: A beérkező külső vagy belső hívás fogadása. Hívás közben: Aktiválja az újrahívás funkciót

Egyéb üzemmódokban: Tárcsázza a telefonkönyvből/úirahívás listából/ hívásnaplóból kiválasztott számot.

#### Hívásbontás  $\angle$ # н

Készenléti üzemmódban: Nyomja meg hosszan a kézibeszélő be vagy kikapcsolásához.

Hívás közben: Hívás bontása.

Egyéb üzemmódokban: Visszatérés a készenléti módhoz.

 $2.2$ 

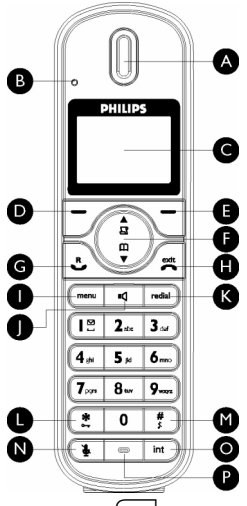

# Menü gomb (menu

Készenléti üzemmódban: Vissza a Főmenühöz.

Hangszóró gomb $($  -Készenléti üzemmódban: Kapcsolia be a hangszórót és tárcsázza a számot. Fogadja a bejövő hívást kihangosítás üzemmódban. Hívás közben: Kapcsolja a hangszórót be/ki.

#### Újrahívás gomb  $\vert$  redial) ĸ

Készenléti üzemmódban: Az újrahívás lista elérése.

#### Billentyűzár gomb  $\left(\frac{\pi}{\sigma}\right)$ Ē.

Készenléti üzemmódban: Írja be a \* karaktert. Nyomja meg hosszan a billentyű zárolásához/a zárolás feloldásához. Hívás közben: Írja be a \* karaktert.

#### M. Csengőhang be-/kikapcsolás gomb & Szünet gomb  $\begin{pmatrix} 1 \\ 1 \end{pmatrix}$

Készenléti üzemmódban: Íria be a # karaktert. Nyomja meg hosszan a csengőhang bekapcsolásához/ kikapcsolásához.

Hívás közben: Írja be a # karaktert. Közvetett társcsázáskor: Nyomja meg hosszan a "P"-vel jelölt szünet beírásához. Szerkesztési üzemmódban: Hosszan nyomja meg a kisbetű és nagybetű közötti váltáshoz

#### Némítás billentvű  $\overline{\mathcal{F}}$ N.

Hívás közben: A kézibeszélő mikrofoniának némítása/a némítás rabblola

#### <sup>o</sup> Hívásátirányítás gomb& Belső hívás/Konferencia gomb  $\vert$  int.

Készenléti üzemmódban: Belső hívás kezdeményezése.

Hívás közben: hívástartás és másik kézibeszélő használata. Nyomja meg hosszan konferenciahívás kezdeményezéséhez a külső és belső hívás között.

# Mikrofon

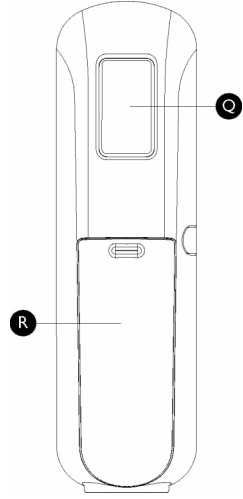

- Q Hangszóró
- R Akkumulátor fedele

# **4** Veszély

A kihangosító aktiválása hirtelen megnöveli a hangszóró hangerejét. Ügyeljen rá, hogy a kézibeszélőt ne tartsa túl közel a füléhez.

#### <span id="page-11-1"></span><span id="page-11-0"></span> $2.3$ Ikonok a kijelzőn

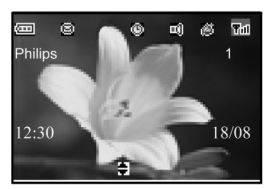

Teljesen feltöltött 411

akkumulátort jelez. Az ikon villog a töltés közben, és ha az akkumulátor töltöttségi szintje alacsony. Teliesen lemerült

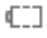

akkumulátort jelez. Külső hívás kapcsolását vagy tartását jelzi. Az ikon villog. ha bejövő hívása van. Olvasatlan SMS-üzeneteket

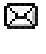

Я

码

вđ

ø

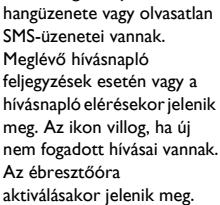

ielez a bejövő fiókban. Az

ikon villog, ha új

A hangszóró aktiválásakor ielenik meg.

Akkor jelenik meg, ha aktiválta a csengés ki opciót.

# 電詞

A kézibeszélő regisztrálását és a házisállomás hatótávolságán belül kerülését ielzi. Az ikon villog, ha a kézibeszélő hatótávolságon kívül van vagy bázist keres.

#### <span id="page-11-2"></span> $2.4$ Menü ikonok

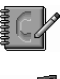

# **TELEFONKÖNYV**

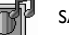

SAJÁT BEÁLL.

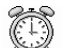

# ÉBRESZTŐÓRA

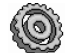

**EGYÉR REÁLL** 

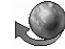

NFT SZERVIZ

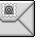

**SMS** 

# <span id="page-12-0"></span>2.5 A bázisállomás áttekintése

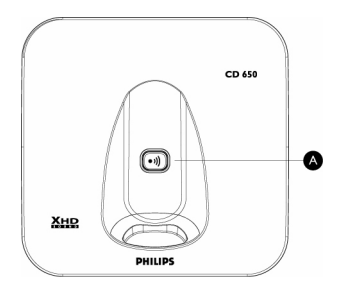

# A Keresés gomb  $\boxed{-}$

Kézibeszélő keresése.

Nyomja meg hosszan a regisztráció elkezdéséhez.

#### $\mathcal{S}$ Az első lépések

#### <span id="page-13-0"></span> $3.1$ A házisállomás csatlakoztatása

- n. Helvezze a bázisállomást központi helyre, a telefon vonali és elektromos alizatának a közelébe.
- A bemutatottaknak megfelelően csatlakoztassa a telefonkábelt és a tápkábelt a bázisállomás alián található megfelelő konnektorokhoz.

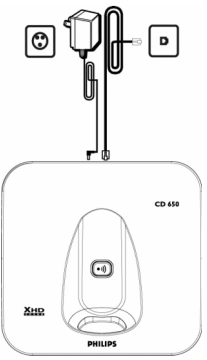

 $\overline{\mathbf{3}}$ A telefonkábel egyik végét csatlakoztassa a telefonkábel. aljzathoz, a tápvezeték másik végét pedig a konnektorhoz.

## **S** Megjegyzés

Elképzelhető, hogy a vonali adapter nincs a telefonkábelhez csatlakoztatva. Ebben az esetben azelőtt kell csatlakoztatnia a vonali adaptert a telefonkábelhez, mielőtt a telefonkábelt a vonali aljzatba helyezi.

# $\Phi$  Figyelem!

A bázisállomást ne helyezze nagy méretű fémtárgyak, például fém irattartók, radiátorok vagy elektromos berendezések közelébe. Ez káros hatással lehet a hatótávolságra és a hangminőségre. A vastag belső és külső falakkal rendelkező épületek szintén ronthatiák a bázis és a kézibeszélő közti jelátvitelt.

# $\mathbf{\Phi}$  Figyelem!

A bázisállomás nem rendelkezik BE/KI kapcsolóval. Amikor a tápadaptert bedugja a konnektorba, és csatlakoztatja az egységhez, a készülék elektromosság alá kerül. Az egység áramtalanításának egyetlen módja az, ha a tápegységet kihúzza a konnektorból. Éppen ezért ügyelien rá, hogy a konnektor könnyen hozzáférhető legyen.

A tápegységet és a telefonkábelt megfelelően kell csatlakoztatni, különben az egység károsodhat.

Mindig az egységhez mellékelt telefonkábelt használia. Különben lehet. hogy az egység nem kap tárcsahangot.

#### <span id="page-13-1"></span>3.2 A házisállomás falra szerelése

A házisállomás falra szerelhető. A házisállomás falra szereléséhez kövesse az alábbi utasításokat

## <sup>1</sup> Figyelem!

Az egyéb falra szerelési módok nem támogatottak, és károsíthatiák a terméket.

П Távolítsa el a konzolt a bázisállomás hátulsó részéről.

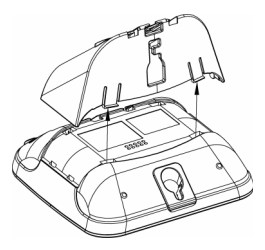

Fordítsa feijel lefele a konzolt, majd  $\overline{\mathbf{2}}$ helyezze vissza a bázisállomás hátulsó részéhez

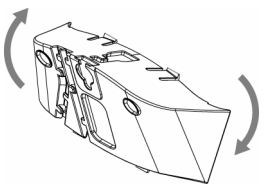

 $3<sub>1</sub>$ Helyezze be a csavarokat (nem tartozékok) a falba.

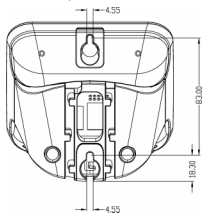

lgazítsa a bázisállomás hátulián  $\overline{4}$ található szerelőfuratokat a falba helyezett csavarokhoz.

 $5<sub>1</sub>$ Csúsztassa a bázisállomást a helyére.

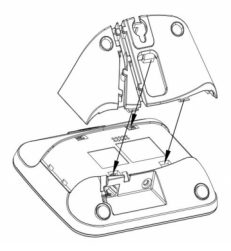

#### <span id="page-14-0"></span> $3.3$ A telefon elhelyezése

A kézibeszélő használata előtt az akkumulátorokat be kell helyezni, és teljesen fel kell tölteni.

#### <span id="page-14-1"></span>Akkumulátor behelyezése  $3.3.1$  $\Phi$  Figyelem!

Mindig az egységhez mellékelt AAA akkumulátorokat használja. Alkáli elemek vagy más típusú elemek használatakor az elemek kifolyhatnak.

Csúsztassa ki az akkumulátor-fedelet

П

Tegye be az akkumulátorokat megfelelő polaritással, a jelzett módon, és helyezze vissza a fedelet.

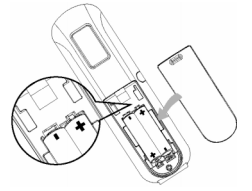

# <span id="page-15-0"></span>**3.3.2.** Az akkumulátor töltése **Figyelem! !**

Az első használat előtt legalább 24 órán át töltse a kézibeszélőt.

Ha az akkumulátor töltöttségi szintje alacsonnyá válik, ekkor figyelmeztető hangielzés hallható, és az akkumulátor ikon villog.

Ha az akkumulátor töltöttségi szintje szélsőségesen alacsony, a hangjelzés után a telefon automatikusan kikapcsol, és nem menti el az összes folyamatban lévő funkciót.

- Helyezze rá a kézibeszélőt a bázisállomás töltőállványára. A kézibeszélő megfelelő elhelyezésekor egy dallam hangjelzés hallható. п.
- Töltés során a kijelzőn villog az akkumulátor ikon dill. 2
- **B** A kézibeszélő teljes feltöltését követően az akkumulátor ikon [11] folyamatosan látható.

## **MegjegyzÈs**

Az optimális akkumulátor-élettartam 3 teljes töltési (több mint 15 óra) és kisütési ciklus után érhető el. Ezzel körülbelül 12 óra beszélgetési idő és 150 óra készenléti idő érhető el.

# **3.4 ‹dvˆzlő mÛd MegjegyzÈs**

Országától függően előfordulhat, hogy az **‹DV÷Z÷LJ‹K** kÈpernyő nem jelenik meg. Ebben az esetben nem kell megadnia az ország/szolgáltató/nyelv beállításokat. Abban az esetben, ha a kézibeszélő első

használata előtt az **ÜDVÖZÖLIÜK** felirat megjelenik a képernyőn, akkor annak az országnak megfelelően kell konfigurálnia, ahol használia.

Néhány perc töltés után a kijelzőn több nyelven megjelenik az **ÜDVÖZÖLIÜK** felirat. Kövesse ezeket a lépéseket a telefon beállításához:

- Görgessen a  $\binom{2}{3}$  gombbal a kívánt nyelven megjelenő **ÜDVÖZÖLJÜK** kifejezéshez, és nyomia meg a  $\nabla/\mathsf{VAL}$  gombot a kiválasztás megerősítéséhez. п.
- Görgessen a  $\binom{5}{7}$  gombbal a saját országához. 2
- Nyomia meg a  $\nabla$ **VÁL** gombot a kiválasztás megerősítéséhez. 3
- Nyomja meg a  $\left(\frac{3}{7}\right)$  gombot a szolgáltató kiválasztásához (amennyiben szükséges). 4
- Nyomja meg újból a  $\nabla$ **VÁL** gombot a kiválasztás megerősítéséhez. 5
	- $\cdot$  A rendszer automatikusan beállítja *a kiv·lasztott orsz·ghoz tartozÛ*   $d$ a*b*értelmezett vonalbeállításokat  $és a menünvelvet.$
	- *ï D·tum/idő be·llÌt·sa [l·sd: ìD·tum](#page-35-0)  Ès idő [be·llÌt·saî a kˆvetkez](#page-35-0)ő [oldalon: 34.](#page-35-0)*

*A telefonkÈsz¸lÈk haszn·latra kÈsz.*

# **MegjegyzÈs**

Hívásokat kezdeményezhet és fogadhat, anélkül, hogy először országot kellene kiválasztania. A hívást követően ismét megjelenik az üdvözlő mód.

# **e**3 Ötlet

Az első beállítást követően az országbeállításokat bármikor módosíthatja. (lásd: "Ország választás" a 8.8 fejezetben)

Ha 15 másodpercig egyetlen gombot sem nyom meg, a kézibeszélő automatikusan készenléti üzemmódba lép. Akkor is automatikusan készenléti üzemmódba lép, ha a kézibeszélőt visszahelyezi a bázisállomásra.

#### <span id="page-17-0"></span> $3.5$ Menüszerkezet

Az alábbi táblázat a telefon menüfáját mutatja be. Készenléti üzemmódban nyomja meg a  $\overline{(\mathbb{R}^n)}$  gombot a főmenübe lépéshez. A navigációs gombok segítségével  $\overline{\binom{n}{n}}$  navigálion a menük között, és nyomia meg a  $\overline{\mathcal{V}}$  gyorsbillentyűt az egyes opciók megadásához.

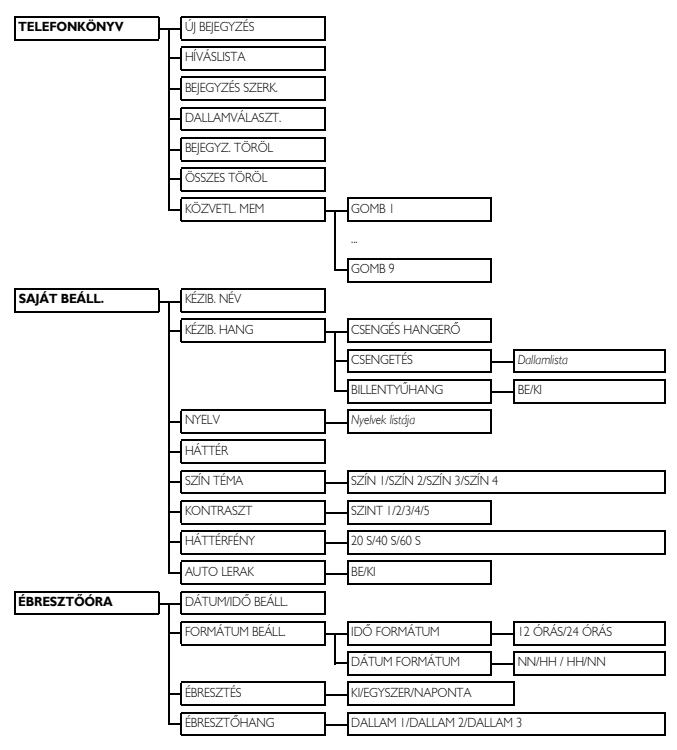

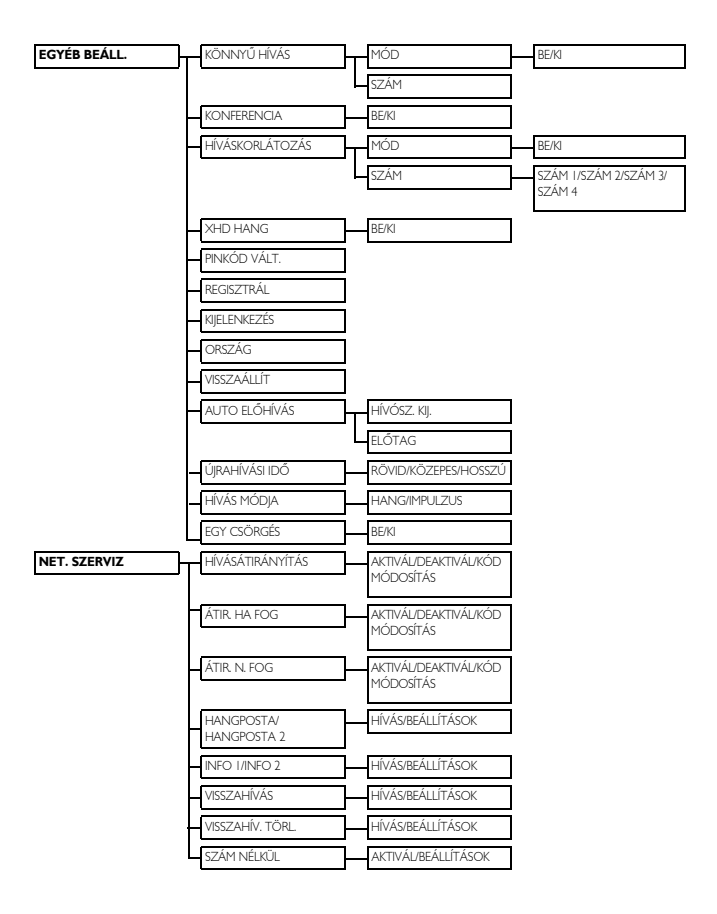

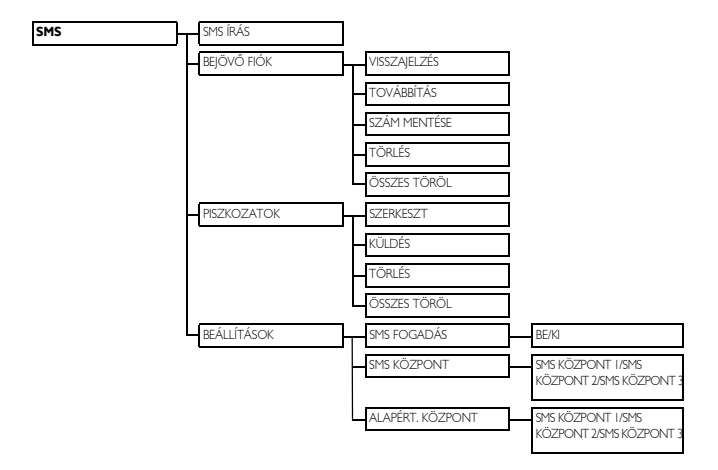

#### $\overline{4}$ A telefon használata

#### <span id="page-20-1"></span> $4.1$ Híváskezdeményezés

#### <span id="page-20-0"></span> $4.1.1$ Közvetett tárcsázás

- n. Tárcsázza a számot (maximum 24 számjegy)
- Nyomia meg a  $\mathcal{L}$  vagy [  $\overline{\mathbf{2}}$ gombot.
	- · A hívás megkezdődik.

# **e** Ötlet

A közvetett hívószám elé előhívót illeszthet További információkért lásdi "Alanértelmezett beállítások" a következő oldalon: 41.

### <span id="page-20-3"></span>4.1.2 Közvetlen tárcsázás

- Nyomia meg a  $\frac{1}{2}$  vagy  $\frac{1}{4}$ n. gombot a vonal fogadásához.
- Tárcsázza a számot.  $\mathbf{z}$ 
	- · A hívás megkezdődik.

#### <span id="page-20-5"></span> $4.1.3$ Híváskezdeményezés újrahívási listából

- п. Készenléti üzemmódban nyomja meg a  $\vert$  redial) gombot.
- $\blacksquare$  A  $\binom{1}{2}$  gombbal az újrahívási lista egy bejegyzéséhez léphet.
- Nyomja meg a 3 vagy | <u>■</u>  $\overline{\mathbf{3}}$ gombot.
	- · A hívás megkezdődik.

# 63 Ötlet

A kézibeszélő az utolsó 20 hívott számot tárolia el. Az utolsóként hívott szám

elsőként jelenik meg az újrahívási listában. Ha az újrahívott számhoz tartozik telefonkönyv bejegyzés, a rendszer a szám helyett a nevet jeleníti meg.

#### <span id="page-20-2"></span> $4.1.4$ Híváskezdeményezés hívásnaplóból

- n. Készenléti üzemmódban nyomja meg a  $\stackrel{\bullet}{\text{A}}$  gombot.
- Görgessen a (;) a HÍVÁSLISTA vagy  $\overline{2}$ SMS lehetőséghez, és nyomia meg a  $|\bar{\phantom{a}}\rangle$ VÁL gombot az adott almenük kiválasztásához.
- Görgessen a (2) gombbal egy R. heiegyzéshez.
- Nyomia meg a  $\mathbb{C}$  vagy  $\overline{A}$  $\sigma$ ombot.
	- · A hívás megkezdődik.

# **S** Megiegyzés

A hívó fél számának vagy nevének megtekintéséhez a hívásnaplóban, elő kell fizetnie a Hívószámkijelzés szolgáltatásra (lásd: "Hívásnapló elérése" a következő oldalon: 27)

#### <span id="page-20-4"></span> $4.1.5$ Híváskezdeményezés a telefonkönyvből

- П. Készenléti üzemmódban nyomja meg a  $\sqrt{\frac{1}{\pi}}$  gombot.
- $\overline{\mathbf{a}}$ A  $\binom{5}{7}$  gombbal válassza ki a telefonkönyv egy bejegyzését.
- Nyomia meg a  $\mathcal{L}$  vagy  $\Box$ в gombot.
	- · A hívás megkezdődik.

## **69** Ötlet

A  $\left(\frac{5}{5}\right)$  gomb megnyomása helyett úgy is böngészheti a telefonkönyv-

bejegyzéseket, hogy megnyomja a keresni

kívánt telefonkönyv-beiegyzés első betűjének megfelelő számgombot. Például  $a \mid 2$  eomb egyszeri megnyomása az összes A betűvel kezdődő bejegyzést megjeleníti. A  $\boxed{2^*}$  gomb kétszeri megnyomása az összes B betűvel kezdődő bejegyzést megjeleníti stb.

#### <span id="page-21-1"></span>Hívásfogadás 4.2

Ha megszólal a telefon, nyomja meg a  $| \dot{\mathcal{Z}} \rangle$ gombot.

· A hívás létrejött.

# **S** Megiegyzés

A bejövő hívás más eseményekkel szemben elsőbbséget élvez. Bejövő hívás esetén minden más éppen folyamatban lévő státusz, mint például a telefonbeállítások, menünavigáció stb. megszakad.

# **Veszély**

Ha bejövő híváskor a kézibeszélő kicseng. kériük, a kézibeszélőt ne tartsa túl közel a füléhez, mert a csengőhang hangereje kárt okozhat a hallásában.

#### <span id="page-21-2"></span> $4.7.1$ Hívásfogadás kihangosítással

Ha megszólal a telefon, nyomja meg a  $\overline{\phantom{a}}$  gombot.

· A kézibeszélő hangszórója aktiválódik.

# $\boldsymbol{\omega}$  Veszélv

A kihangosító aktiválása hirtelen megnöveli a hangszóró hangerejét.

Ügyeljen rá, hogy a kézibeszélőt ne tartsa túl közel a füléhez.

#### <span id="page-21-0"></span>43 Hívás befejezése

A beszélgetés befejezéséhez nyomja meg  $a \sqrt{m}$  gombot.

# **eg** Ötlet

Ha aktiválta az AUTO LERAK üzemmódot (lásd: "Aktivál/deaktivál Automatikus lerakás" a következő oldalon: 33), akkor a hívás befejezéséhez egyszerűen helyezze vissza a kézibeszélőt a bázisállomásra. Ez a szolgáltatás alapértelmezés szerint bekapcsolt.

# **A** Megiegyzés

A hívás időtartalma megielenik a telefon kijelzőjén 5 másodpercig.

### $5<sup>1</sup>$ A telefon még jobb kihasználása

#### <span id="page-22-0"></span>5.1 A kézibeszélő be- és kikapcsolása

Nyomja meg és tartsa lenyomva 3 másodpercig a  $\sqrt{m}$  gombot az egység kivagy bekapcsolásához készenléti módban.

#### <span id="page-22-1"></span> $5.2$ Billentyűzár aktiválása/ kikapcsolása

Nyomja meg és tartsa lenyomva 2 másodpercig a  $\left(\frac{*}{n}\right)$  gombot a billentyűzet lezárásához/kioldásához készenléti üzemmódban.

#### <span id="page-22-2"></span>5.3. Szöveg- vagy számbevitel

Ha kiválaszt egy olyan mezőt, amelyben szöveget adhat meg, a billentyűkön található betűket a megfelelő billentyű egyszer vagy többször történő megnyomásával adhatja meg. Például, a "PAUL" nevet az alábbiak szerint adhatja meg:

- Nyomia meg a  $(\overline{I_{\infty}})$  gombot egyszer:
- Nyomia meg a  $\sqrt{2}$  gombot  $\overline{2}$ egyszer: PA
- $\overline{\mathbf{B}}$ Nyomja meg a  $\boxed{8}$  gombot kétszer: PAU
- $\overline{A}$ Nyomia meg az  $\boxed{5}$  gombot háromszor: PAUL

Az alábbi táblázat szöveg- vagy számbevitel karakterkiosztását adja meg:

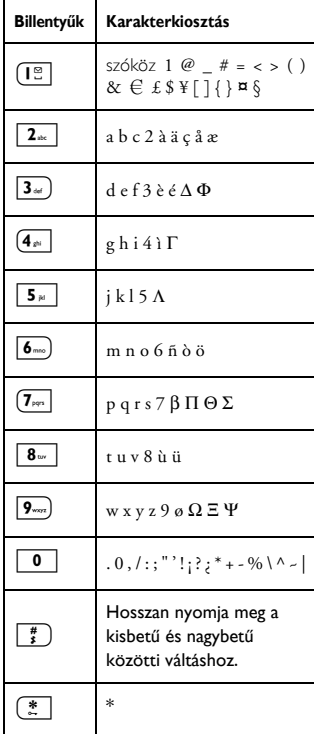

# **e** Ötlet

A legutoljára beírt számjegy/karakter törléséhez válassza a  $\sqrt{-}$ **BACK** lehetőséget.

#### 5.4 Hívás közben

Hívás közben különböző opciók érhetők el. Az elérhető opciók a következők:

#### <span id="page-23-0"></span>541 Hangszóró hangereiének hoállítása

Hívás közben nyomia meg a (;) gombot a HANGERŐ | - HANGERŐ 3 kiválasztásához.

#### <span id="page-23-4"></span><span id="page-23-3"></span>5.4.2 Mikrofon elnémításal Mikrofon visszakapcsolása

Ha a mikrofon elnémított, a másik fél nem hallia az Ön hangiát.

- Hívás közben a mikrofon kikapcsolásához nyomja meg a  $\sqrt{4}$ gombot.
- $\overline{\mathbf{2}}$ Nyomia meg ismét a  $(\frac{1}{2})$  gombot a mikrofon bekapcsolásához

#### $5.4.3$ A kihangosítás mód aktiválása/deaktiválása

# $\boldsymbol{\omega}$  Veszélv

A kihangosító aktiválása hirtelen megnöveli a hangszóró hangerejét. Ügyelien rá, hogy a kézibeszélőt ne tartsa túl közel a fülébez

- Hívás közben nyomja meg a  $\sqrt{4}$ п. gombot a kihangosító üzemmód aktiválásához
- A visszatéréshez a normál módhoz. nyomia meg újból a  $\boxed{\triangleleft}$  gombot.

#### <span id="page-23-1"></span> $5.4.4$ A hangszóró hangerejének heállítása

Kihangosítás üzemmódban telefonálva nyomia meg a  $\binom{3}{2}$  gombot, hogy válasszon a HANGERŐ I. HANGERŐ 5 lehetőség közül.

#### $5.4.5$ Második hívás kezdeményezése (előfizető függő)

Hívás közben nyomia meg az  $\sqrt{-}$ **OPCIÓ** gombot, és válassza a 2. HÍV. IND. lehetőséget az aktuális hívás tartásához. és egy második külső hívás elindításához.

#### $5.4.6$ A telefonkönyv megtekintése

Hívás közben nyomja meg az  $\sqrt{-}$ **OPCIÓ** gombot, és válassza a TELEFONKÖNYV lehetőséget a telefonkönyv bejegyzések eléréséhez és áttekintéséhez

#### <span id="page-23-5"></span><span id="page-23-2"></span> $5.4.7$ Az XHD Hang mód aktiválása/deaktiválása

Az XHD hang mód egy kizárólagos szolgáltatás, amellyel a telefonbeszélgetések hangminősége megközelíti a valódi beszélgetések hangminőségét. Aktiváláskor az XHD hangmód a hívás minden apró részletét közvetíti mintha a hívó féllel élőben beszélne.

п. Hívás közben nyomja meg az  $\setminus^-$ **OPCIÓ** gombot, válassza a  $\binom{5}{7}$  -XHD BE lehetőséget, és nyomja meg a  $\Box$ **VÁL** gombot az aktiváláshoz.

2 A deaktiváláshoz nyomja meg az **OPCIÓ** gombot, majd a  $\binom{3}{2}$ gombbal v·lassza az **XHD KI** lehetőséget, és nyomja meg a  $\mathcal{V}$ **VÁL** gombot.

## 5.4.8 Hívásátirányítás (előfizetés-**Ès orsz·gf¸ggő)**

- Hívás közben nyomja meg az **OPCIÓ** gombot, és a gombbal válassza a  $\binom{2}{3}$  lehetőséget a **HÍVÁS** VÁLTÁS kiválasztásához, és nyomja meg a  $\Box$  **VÁL** gombot. 1
	- *ï A kÈpernyőn megjelenik az* **R4** *felirat.*
- 2 Adja meg a számot, amelyre át szeretné irányítani a hívásokat.
	- **·** A hívás átirányítása megtörtént.

### <span id="page-24-1"></span>5.5 Hívásvárakoztatás

Ha előfizetett a hívásvárakoztatás szolgáltatásra, akkor a fülhallgató sípoló hanggal értesíti a második bejövő hívásról. Ha előfizetett a Hívószámkijelzés szolgáltatásra (CLI), akkor a második hívó telefonszáma vagy neve is megielenik a telefonon. Ezen szolgáltatással kapcsolatos bővebb információért forduljon hálózati szolgáltatójához.

Ha telefonálás közben egy második bejövő hívást fogad, akkor nyomja meg az  $\sqrt{2^2+2^2}$  gombot a jelenlegi hívás tartásához és a második hívás fogadásához.

### VAGY

- Az első hívás befejezéséhez, és a második hívás megválaszolásához nyomja meg az  $\triangle + \square$  gombot.

- Nyomia meg ezután az  $\frac{1}{2}$ + 2. gombot a 2 hívás közötti váltáshoz. A fenti műveletek a hálózattól függően eltérők lehetnek.

## 5.6 **Hívószámkijelzés**

A Hívószámkijelzés (CLI) egy speciális szolgáltatás, amelyre hálózati szolgáltatójánál fizethet elő. Ha előfizetett a CLI-szolgáltatásra, a hívó fél azonosítója (száma vagy neve) bejövő hívás közben megielenik a kézibeszélőn. Ha nem iratkozott fel erre a szolgáltatásra, vagy ha a hívó fél elrejtette a számát, a hívó fél azonosítója nem jelenik meg. Ezen szolgáltatással kapcsolatos bővebb információért fordulion hálózati szolgáltatójához.

## <span id="page-24-2"></span>5.7 A telefonkönyv használata

<span id="page-24-0"></span>A telefon legfeljebb 200 telefonkönyvbejegyzést képes tárolni, ezek között 10 közvetlen elérésű bejegyzést  $(\Box^{\mathbb{S}})$  - $\boxed{9_{\text{max}}}$ ). Az országtól függően az 1. gomb és a 2. gomb a hangpostához és a hálózat információs szolgáltatási számához rendelt. Az egyes telefonkönyv bejegyzések legfeljebb 24 számjegyből (telefonszám) és 14 karakterből (név) állhatnak.

### **5.7.1 A telefonkˆnyv elÈrÈse**

- Készenléti üzemmódban nyomja meg a  $\bigoplus$  gombot, és a  $\left(\frac{1}{2}\right)$  gombbal böngésszen a hívásnaplóban. П.
	- **·** A rendszer a telefonkönyv*bejegyzÈseket betűrendes sorrendben jelenti meg.*
- 2 A telefonkönyv-bejegyzés részleteinek megtekintéséhez lépjen  $a \stackrel{\leftrightarrow}{\varepsilon}$  telefonkönyv-bejegyzésre, és nyomja meg a **VÁL** gombot.
- Egy szám tárcsázásához a telefonkönyvből, lépjen  $\binom{2}{3}$  a telefonkönyv-bejegyzésre, és nyomja meg a  $\left| \cdot \right|$  gombot.

# **e**3 Ötlet

Az  $\binom{5}{7}$  gomb megnyomása helyett úgy is böngészheti a telefonkönyvbejegyzÈseket, hogy megnyomja a keresni

kívánt telefonkönyv-bejegyzés első betűjének megfelelő számgombot. Például  $a \mid 2 \infty$  gomb egyszeri megnyomása az összes A betűvel kezdődő bejegyzést megieleníti. A  $\sqrt{2\pi}$  gomb kétszeri megnyomása az összes B betűvel kezdődő bejegyzést megjeleníti.

## <span id="page-25-0"></span>**5.7.2** Kapcsolat tárolása a **telefonkˆnyvben**

- Nyomja meg a  $\boxed{\text{mean}}$  gombot készenléti üzemmódban, majd a  $\Box$ VÁL gombbal lépien be a **TELEFONKÖNYV-be, majd a**  $\sqrt{a^2 + b^2}$  v**ÁL** gombbal adja meg az **Ú** BEJEGYZÉS értékét. 1
- 2 Adja meg a kapcsolat nevét (legfeljebb 14 karakter), és nyomja meg az  $\nabla$ **OK** gombot.
- B Adja meg a számot (legfeljebb 24számjegy) és nyomja meg az  $\Box$ **OK** gombot a nyugtázáshoz.
	- *ï …rvÈnyesÌtő hang hallhatÛ.*

# **63** Ötlet

Ha a memória megtelt, nem lehet új telefonkönyv-bejegyzést menteni. Ebben az esetben az új bejegyzésekhez meglévő bejegyzések törlésével szabadíthat fel tárhelyet.

## <span id="page-25-1"></span>**5.7.3 Telefonkˆnyv-bejegyzÈs szerkesztÈse**

- Nyomja meg a  $\boxed{\text{mean}}$  gombot készenléti üzemmódban, majd a  $\nabla$ **VÁL** gombbal lépien be a **TELEFONKÖNYV-be**, majd a  $\binom{3}{2}$ lehetősÈggel v·lassza a **BEJEGYZ…S SZERK.** elemet, és nyomia meg a m**V£L** gombot. п.
- $A^{(\frac{2}{n})}$  gombbal válassza ki a szerkeszteni kívánt bejegyzést, és nyomja meg a m**V£L** gombot. 2
- Nyomja meg a **TÖRÖL** gombot a betűk egyenként történő törléséhez, adja meg a nevet, és nyomja meg a  $\Box$  OK gombot. 3
- Nyomja meg a **TöRÖL** gombot a betűk egyenként történő törléséhez. adja meg a telefonszámot, és nyomja meg az  $\nabla$ **OK** gombot. 4
	- *ï …rvÈnyesÌtő hang hallhatÛ.*

# **5.7.4 Dallam megadása**

Ezzel a funkcióval személyre szabhatja azt a csengetési dallamot, amelyet a telefonja akkor játszik le, ha a telefonkönyvében található személy hívja.

# **MegjegyzÈs**

Elő kell fizetnie a Hívófél-azonosítás szolgáltatásra, hogy ki tudja használni ennek a jellemzőnek az előnyeit.

- Nyomia meg a  $\lceil \frac{m_{\text{env}}}{m_{\text{env}}} \rceil$  gombot készenléti üzemmódban, majd a  $\Box$ **VÁL** gombbal lépien be a **TELEFONKÖNYV-be**, majd a  $\binom{2}{3}$ lehetősÈggel v·lassza a **DALLAM KIVÁLASZT** elemet, és nyomja meg a  $\nabla$ **VÁL** gombot. 1
- A  $\left(\frac{5}{9}\right)$  gombbal válassza ki azt a bejegyzést, amelyhez dallamot szeretne hozzáadni, és nyomia meg a m**V£L** gombot. 2
- Nyomia meg a 7**SZERKESZT** gombot a kapcsolathoz tartozó dallam megváltoztatásához vagy beállításához. 3
- $\blacksquare$  Lapozzon a  $\binom{a}{x}$  dallamlistában, és nyomja meg a **VÁL** gombot a jóváhagyáshoz.
	- *ï …rvÈnyesÌtő hang hallhatÛ.*

### <span id="page-26-1"></span>**5.7.5 Telefonkˆnyv-bejegyzÈs tˆrlÈse**

- Nyomja meg a <sup>(menu</sup> gombot készenléti üzemmódban, majd a  $\Box$ **VÁL** gombbal lépjen be a **TELEFONKÖNYV-be, majd a**  $\binom{5}{7}$ lehetőséggel válassza a **BEJEGYZ. TÖRÖL** elemet, és nyomja meg a m**V£L** gombot. 1
- $\blacksquare$  A  $\binom{2}{3}$  gombbal válassza ki a törölni kívánt bejegyzést, és nyomja meg a m**V£L** gombot.
- **El TÖRLÉS?** jelenik meg a kijelzőn. Nyomia meg az  $\Box$  **OK** gombot a törlés nyugtázásához.
	- *ï …rvÈnyesÌtő hang hallhatÛ.*

## **5.7.6 Telefonkˆnyv lista tˆrlÈse**

- Nyomja meg a  $\boxed{\mod}$  gombot készenléti üzemmódban, majd a  $\nabla$ **VÁL** gombbal lépjen be a **TELEFONKÖNYV-be, majd a**  $\binom{3}{2}$ lehetőséggel válassza az **ÖSSZES TÖRÖL** elemet, és nyomja meg a  $\nabla$ VÁL gombot. 1
- ÖSSZES TÖRÖL? jelenik meg a kijelzőn. Nyomja meg az 70K gombot a törlés nyugtázásához. 2
	- *ï …rvÈnyesÌtő hang hallhatÛ.*

## **5.7.7 Kˆzvetlen elÈrÈsű memÛria**

Legfeljebb 9 közvetlen elérésű memória  $\text{tárolható}$  ( $\boxed{1\degree}$  -  $\boxed{9\degree}$  gombok). Készenléti módban a gomb hosszú megnyomásával a rendszer automatikusan tárcsázza a tárolt telefonszámot. Az országtól függően az 1. gomb és a 2. gomb a hangpostához és a hálózat információs szolgáltatási számához rendelt.

## <span id="page-26-0"></span>**5.7.7.1 Kˆzvetlen elÈrÈsű** memória tárolása

- Nyomja meg a  $\sqrt{\frac{m_{\text{enul}}}{m}}$  gombot készenléti üzemmódban, majd a  $\nabla$ **VÁL** gombbal lépjen be a **TELEFONKÖNYV-be, majd a**  $\binom{5}{3}$ lehetőséggel válassza a **KÖZVETL. MEM** elemet, és nyomja meg a  $\nabla$ **VÁL** gombot. 1
- $A\left(\frac{a}{r}\right)$  gombbal válasszon ki egy gombot (1 - 9 gomb), Ès nyomja meg a  $\nabla$ **VÁL** gombot. 2
- **·** Megielenik a tárolt szám (ha van *ilyen).*
- $\blacksquare$  A  $\triangleright$  OK gombot megnyomva jelenítse meg a menü opciókat.
- Nyomja meg a **VÁL** gombot a **SZERKESZT** kiválasztásához 4
- $\blacksquare$  A  $\binom{5}{3}$  gombbal válassza ki a közvetlen elérésű memóriaként tárolni kívánt bejegyzést, és nyomia meg a **VÁL** gombot a részletek megtekintéséhez.
- Nyomia meg a  $\nabla$ **VÁL** gombot a jóváhagyáshoz. 6
	- *ï …rvÈnyesÌtő hang hallhatÛ.*
- **5.7.7.2 Kˆzvetlen elÈrÈsű** memória törlése
- Nyomja meg a  $\boxed{\text{mean}}$  gombot készenléti üzemmódban, majd a  $\Box$ VÁL gombbal lépien be a **TELEFONKÖNYV-be, majd a**  $\binom{3}{7}$ lehetőséggel válassza a **KÖZVETL**. **MEM** elemet, és nyomia meg a  $\nabla$ **VÁL** gombot. 1
- $\blacksquare$  A  $\binom{2}{3}$  gombbal válasszon ki egy gombot (1 - 9 gomb), és nyomja meg a  $\nabla$ **VÁL** gombot.
	- **·** Megjelenik a tárolt szám (ha van *ilyen).*
- **B** A VÁL gombot megnyomva jelenítse meg a menü opciókat.
- A  $\left(\frac{5}{2}\right)$  gombbal válassza a **TÖRLÉS** lehetőséget, és nyomja meg az  $\nabla$ **VÁL** gombot. 4
	- *ï …rvÈnyesÌtő hang hallhatÛ.*

# 5.8 **Újrahívási lista használata**

Az újrahívási lista az utolsó 20 hívott számot tárolja el. Az egyes

bejegyzésekhez legfeljebb 24 számjegy jeleníthető meg.

# **5.8.1** Újrahívási lista elérése

- Készenléti üzemmódban nyomja meg  $a \overline{\phantom{a}}$  redial) gombot, és  $a \overline{\phantom{a}}$  gombbal böngésszen a hívásnaplóban. 1
	- *ï Az utolsÛkÈnt hÌvott sz·m elsőkÈnt jelenik meg az újrahívási listában. Ha az ˙jrahÌvott sz·mhoz tartozik telefonkˆnyv bejegyzÈs, a rendszer a sz·m helyett a nevet jelenÌti meg.*

# **MegjegyzÈs**

Nyomja meg a  $\sqrt{m}$  gombot a visszatéréshez a készenléti módba.

- <span id="page-27-1"></span>5.8.2 **Úirahívási szám tárolása a telefonkˆnyvben**
- Nyomja meg a  $\lceil$ <sup>redial</sup>) gombot készenléti módban, és lépjen a  $\binom{3}{7}$ elemre egy bejegyzés kiválasztásához. Nyomja meg a  $\Box$ **VÁL** gombot a részletek megtekintéséhez. 1
- Nyomja meg a  $\sqrt{\frac{redial}{redal}}$  gombot, és nyomia meg a *V***AL** gombot a **SZÁM MENTÉSE** kiválasztásához. 2
- Adja meg a kapcsolat nevét (legfeljebb 14 karakter), és nyomja meg az  $\nabla$ **OK** gombot. 3
- Szükség esetén szerkessze a számot,  $\epsilon$ s nyomja meg az  $\Box$ **OK** gombot. 4
	- *ï …rvÈnyesÌtő hang hallhatÛ.*

# **MegjegyzÈs**

<span id="page-27-0"></span>A legutoliára beírt számiegy/karakter törléséhez válassza a <sup>T</sup>**TÖRLÉS** lehetőséget.

#### <span id="page-28-3"></span> $5.8.3$ Úirahívási szám törlése

- Nyomia meg a redial gombot П készenléti módban, és lépien a  $\binom{5}{3}$ elemre egy bejegyzés kiválasztásához
- $\overline{2}$ Nyomia meg a  $\lceil$ <sup>redial</sup>) gombot, maid a  $\binom{5}{3}$  gombbal válassza a TÖRLÉS elemet, és nyomja meg az  $\Box$ OK gombot.
- П TÖRLÉS? jelenik meg a kijelzőn. Nyomia meg újból az  $\Box$ OK gombot a törlés nyugtázásához.
	- Érvényesítő hang hallható.

#### <span id="page-28-2"></span>5.8.4 Újrahívási lista törlése

- п. Készenléti üzemmódban nyomia  $\text{meg } a$   $\boxed{\text{redial}}$  gombot.
- Nyomia mega redal) gombot, majd a  $\overline{2}$  $\binom{5}{1}$  gombbal válassza az ÖSSZES TÖRÖL elemet, és nyomja meg az  $\Box$ OK gombot.
- **El** ÖSSZES TÖRÖL? jelenik meg a kijelzőn.

Nyomia meg újból az  $\Box$ OK gombot a törlés nyugtázásához.

<span id="page-28-1"></span>Érvényesítő hang hallható.

#### $5.9$ A hívásnapló használata

A hívásnapló gyors hozzáférést biztosít a HÍVÁSLISTA és SMS eseményekhez. Ha előfizetett a hívószámkijelzés szolgáltatásra, a hívó fél azonosítója (száma vagy neve) megjelenik a kézibeszélőn a hívás dátumával és idejével együtt\*. A HÍVÁSLISTA a bejövő hívások utolsó 50 bejegyzését rögzíti. A (a fogadott és nem fogadott) hívások

időrendi sorrendben kerülnek megjelenítésre, és a legutóbbi áll a lista tetején. Ha a híváslista üres, a képernyőn megielenik az ÜRES LISTA felirat.

# **E** Megiegyzés

\* Ha a hívó fél ismeretlen, vagy ha a hálózat nem kínál dátum és idő információkat, akkor csak a hívás dátuma és ideie ielenik meg a hívásnaplóban. Ha nem fizetett elő a a Hívószámkijelzés szolgáltatásra, akkor a hívásnaplóban nem ielenik meg információ.

#### <span id="page-28-0"></span>5.9.1 Hívásnapló elérése

Nyomia meg a  $\stackrel{\bullet}{\text{R}}$  gombot készenléti n. módban, maid a  $\binom{2}{3}$  gombbal Válassza a HÍVÁSI ISTA és SMS lehetőséget, és nyomia meg a  $\nabla$ VÁL gombot az adott almenük kiválasztásához

#### $5.9.2$ Híváslista-bejegyzés elmentése a telefonkönyvbe

- Nyomia meg a n gombot készenléti П módban, és lépjen a <sup>a</sup> elemre egy bejegyzés kiválasztásához. Nyomia meg a  $\Box$  VÁL gombot a részletek megtekintéséhez.
- Nyomja meg a redial) gombot, és  $\overline{\mathbf{r}}$ nyomja meg a  $\Box$ **VÁL** gombot a SZÁM MENTÉSE kiválasztásához.
- Adja meg a kapcsolat nevét 3 (legfeljebb 14 karakter), és nyomja meg az  $\Box$ **OK** gombot.
- $\mathbf{A}$ Szükség esetén szerkessze a számot, és nyomja meg a  $\Box$  OK gombot.
	- · Érvényesítő hang hallható.

## <span id="page-29-2"></span>5.9.3 Híváslista-bejegyzés törlése

- Nyomja meg a  $\overrightarrow{R}$  gombot készenléti módban, majd a **VÁL** gombbal lépjen be a **HÍVÁSLISTA** helyre, és a  $\binom{5}{7}$  gombbal válasszon ki egy bejegyzÈst, Ès nyomja meg az  $\Box$  **OPCIÓ** gombot. п.
- **ZA**  $\left(\begin{matrix} \frac{1}{2} \\ 2 \end{matrix}\right)$  gombbal válassza a **BEJEGYZ. TÖRÖL** lehetőséget, és nyomja meg az  $\nabla$ **VÁL** gombot.
- Nyomia meg az  $\Box$  **OK** gombot a törlés nyugtázásához. 3
	- *ï …rvÈnyesÌtő hang hallhatÛ.*

### <span id="page-29-1"></span>**5.9.4 HÌv·slista tˆrlÈse**

- Nyomja meg a  $\overline{\mathbb{S}}$  gombot készenléti módban, majd a **VÁL** gombbal lépjen be a **HÍVÁSLISTA** helyre, és a  $\binom{1}{2}$  gombbal válasszon ki egy bejegyzést, és nyomja meg az  $\Box$ **OPCIÓ** gombot. п.
- **Z** A <sup>(a</sup>) gombbal válassza a **ÖSSZES** TÖRÖL lehetőséget, és nyomja meg a  $\Box$  **VÁL** gombot.
- **El** ÖSSZES TÖRÖL? jelenik meg a kijelzőn.
	- Nyomja meg újból az  $\nabla$ **OK**
	- gombot a törlés nyugtázásához.
	- *ï …rvÈnyesÌtő hang hallhatÛ.*

# <span id="page-29-0"></span>**5.10 A belső hÌv·s haszn·lata Figyelem! !**

A belső hívás és a hívásátirányítás csak azonos bázisállomásokhoz regisztrált kézibeszélőkkel lehetséges.

Ez a szolgáltatás csak akkor elérhető, ha legalább 2 regisztrált kézibeszélővel rendelkezik. Segítségével díjmentes belső hívásokat kezdeményezhet, átirányíthat külső hívásokat az egyik kézibeszélőről a másikra, valamint konferenciahívásokat folytathat.

### **5.10.1 Belső kommunikáció egy m·sik kÈzibeszÈlővel**

### **MegjegyzÈs**

Ha a kézibeszélő nem CD650/655 típusú, ez a funkció nem érhető el.

- Készenléti üzemmódban nyomia meg az  $\boxed{\text{int}}$  gombot. 1
	- $\cdot$  Ha csak 2 regisztrált távbeszélő áll *rendelkezÈsre, akkor a belső* kapcsolat azonnal létrejön.
- Kettőnél több regisztrált kézibeszélő esetén a rendszer megjeleníti a belső kapcsolathoz rendelkezésre álló kézibeszélő számokat. A  $\left(\frac{5}{3}\right)$  gombbal válassza ki a felhívni kívánt kézibeszélőt, és nyomja meg a **VÁL** gombot. 2

### **5.10.2 K¸lső hÌv·s ·tir·nyÌt·sa egy m·sik kÈzibeszÈlőre**

- Hívás közben nyomja le és tartsa lenyomva az  $\boxed{\text{int}}$  gombot a külső hívás tartásához (a hívó fél többé nem hallia Önt). 1
	- $\cdot$  Ha csak 2 regisztrált távbeszélő áll *rendelkezÈsre, akkor a belső* kapcsolat azonnal létrejön.
- Kettőnél több regisztrált kézibeszélő esetén a rendszer megjeleníti a belső 2

kapcsolathoz rendelkezésre álló kézibeszélő számokat. A (#) gombbal válassza ki a felhívni kívánt kézibeszélőt, és nyomia meg a  $\Box$  VÁL gombot.

- · A hívott kézibeszélő csenget.
- Nyomia meg a  $\mathcal{L}$  gombot a hivott  $3<sup>1</sup>$ kézibeszélőn a belső bívás fogadásához. A két belső hívó fél beszélhet egymással.
	- · A belső hívás létrejön.
- Nyomja meg a  $\approx$  gombot az első kézibeszélőn a külső bívás átirányításához a hívott kézibeszélőre.

· A rendszer átirányítja a külső hívást.

# **S** Megjegyzés

Ha a hívott kézibeszélő nem válaszol nyomja meg az [int] gombot a külső hívás folytatásához.

### <span id="page-30-2"></span>5.10.3 Külső hívás fogadása belső hívás közben

- П. Ha a belső hívás során bejövő külső hívás érkezik, a rendszer új híváshangot küld.
- $\overline{2}$ Belső hívás befejezéséhez és külső hívás megválaszolásához nyomja meg a  $\sqrt{2}$  gombot. Nyomja meg a  $\frac{1}{2}$ gombot a külső hívás fogadásához.
	- · A kapcsolat a külső hívással létrejött.

## **69** Ötlet

A belső hívás tartásához és a belső hívás fogadásához nyomja meg a  $\sim$  gombot.

## <span id="page-30-0"></span>5.10.4 Váltás külső és belső hívás között

Hívás közben az [int] gomb segítségével válthat a belső és a külső hívás között.

## <span id="page-30-1"></span>5.10.5 Konferenciabívás létrehozása harmadik féllel

A konferenciahívás segítségével a külső hívást két kézibeszélővel oszthatja meg (intercom (belső) hívással). A három fél egyszerre beszélgethet, külön hálózati szolgáltatás előfizetése nélkül.

- Hívás közben a külső hívás tartásához П nyomia le az  $\boxed{\text{int}}$  gombot (a hívó fél többé nem hallja Önt).
	- · Ha csak 2 regisztrált távbeszélő áll rendelkezésre, akkor a belső kabcsolat azonnal létrejön.
- Kettőnél több regisztrált kézibeszélő Ы. esetén a rendszer megjeleníti a belső kapcsolathoz rendelkezésre álló kézibeszélő számokat. A  $\binom{2}{3}$  gombbal válassza ki a felhívni kívánt kézibeszélőt, és nyomia meg a  $\sim$  VÁL gombot.
	- · A hívott kézibeszélő csenget.
- Nyomia meg a  $\mathbb{E}$  gombot a hivott п kézibeszélőn a belső hívás fogadásához. A két belső hívó fél beszélhet egymással.
	- · A belső hívás létrejön.
- $\overline{A}$ Nyomja le és tartsa lenyomva 2 másodpercig az [int] gombot az első kéziheszélőn konferenciabeszélgetés kezdeményezéséhez harmadik féllel.
	- · A konferenciahívás létrejöttét követően a kijelzőn megjelenik a **KONFERENCIA** felirat.

# **63** Ötlet

A KONFERENCIA (izemmód aktiválásakor (lásd: "A konferencia mód aktiválása/ deaktiválása" a következő oldalon: 36)

három fél között automatikusan kezdeményezhet konferenciahívást a bázisállomáshoz regisztrált második kézibeszélővel, abban az esetben, ha egy folyamatban lévő külső hívás közben a második kézibeszélő fogadja a hívást.

### <span id="page-31-0"></span>**5.11 KeresÈs**

A keresési szolgáltatással hiányzó kézibeszélőt kereshet meg, ha a kézibeszélő hatótávolságon kívül található, és feltöltött akkumulátorokat tartalmaz.

- $\blacksquare$  A bázisállomáson nyomja meg a  $\textcolor{black}{\textcircled{\scriptsize{*}}}$ gombot.
	- *ï Az ˆsszes regisztr·lt kÈzibeszÈlő kicseng.*
- **2** Ha a rendszer megtalálta a kézibeszélőt, a keresés befejezéséhez nyomjon meg egy gombot a kézibeszélőn.

## **MegjegyzÈs**

Ha 30 másodpercig nem nyom meg gombot, a kézibeszélő és a bázisállomás automatikusan készenléti üzemmódba lép.

# **e**3 Ötlet

A bázisállomáson nyomja meg a  $\left(\cdot\right)$ gombot.

# 6 Saját beállítások

### <span id="page-32-4"></span>**6.1 A kÈzibeszÈlő nevÈnek mÛdosÌt·sa**

Elnevezheti a kézibeszélőt, és megielenítheti a kézibeszélő nevét készenléti módban. A kézibeszélő alapÈrtelmezett neve **PHILIPS**.

- Készenléti üzemmódban nyomja meg a <sup>(menu</sup> gombot, görgessen a : gombbal a **SAJ£T BE£LL.**-ra Ès nyomja meg a  $\overline{\triangledown}$ **VÁL** lehetőséget. Ismét nyomia meg a  $\Box$ **VÁL** lehetőséget a **KÉZIB. NÉV** megadásához. п.
- **2** Adja meg a kézibeszélő nevet (legfeljebb 14 karakter), és nyomja meg az  $\nabla$ **OK** gombot a megerősítéshez.
	- *ï Egy ÈrvÈnyesÌtő hang hallhatÛ, Ès a kijelző visszatÈr az előző men¸hˆz.*

### <span id="page-32-3"></span>**6.2 KÈzibeszÈlő hangok**

## <span id="page-32-1"></span><span id="page-32-0"></span>**6.2.1 £llÌtsa be a csengÈs hangerejÈt**

# **Veszély**

A kézibeszélő csengési hangerejének beállításakor, illetve amikor a kézibeszélő kicseng a bejövő híváskor, a kézibeszélőt ne tartsa túl közel a füléhez, mert a csengőhang hangereje kárt okozhat a hallásáhan

A telefon 5 csengési hangerő szinttel rendelkezik, az erősödő hangerővel együtt.

Saját beállítások 31. szóci a személy a személy a személy a személy a személy a személy a személy a személy a s

Készenléti üzemmódban nyomia meg a <sup>(menu</sup> gombot, görgessen a  $\binom{5}{3}$  gombbal a **SAIÁT BEÁLL** lehetőséghez, és nyomja meg a  $\bar{a}$ **VÁL** gombot, görgessen a  $\binom{a}{r}$ gombbal a **KÉZIB. HANG** lehetőséghez, és nyomja meg a  $\nabla$ **VÁL** gombot. Nyomja meg ismét a  $\nabla$ **VÁL** gombot a **CSENGÉS HANGERŐ** megadásához. п.

- Görgessen a  $\binom{a}{r}$  gombbal a kívánt hangerőszinthez és nyomja meg az  $\overline{\phantom{a}}$ OK gombot a megerősítéshez. 2
	- *ï Egy ÈrvÈnyesÌtő hang hallhatÛ, Ès a kijelző visszatÈr az előző men¸hˆz.*

# **MegjegyzÈs**

Ha kikapcsolta a hangerőt, a kijelzőn a  $\mathbb Z$ jelenik meg.

### <span id="page-32-2"></span>**6.2.2** A csengődallam beállítása

A kézibeszélőn 15 polifónikus csengetési dallam Èrhető el.

- Készenléti üzemmódban nyomia  $m$ eg a  $\boxed{\phantom{m}m$  gombot, görgessen a  $\binom{5}{3}$  gombbal a **SAIÁT BEÁLL** lehetőséghez, és nyomia meg a  $\bar{y}$ **VÁL** gombot, görgessen a  $\left(\frac{1}{2}\right)$ gombbal a **KÉZIB. HANG** lehetőséghez, és nyomja meg a  $\nabla$ **VÁL** gombot. Görgessen a  $\binom{5}{3}$ gombbal a **CSENGETÉS** lehetőséghez, és nyomja meg a  $\nabla$ VÁL gombot.  $A$  $(\frac{5}{3})$  gombbal lépjen a kívánt dallamra, és a rendszer lejátssza azt. Nyomia meg az **DOK** gombot a csengőhang kiválasztásához. *ï Egy ÈrvÈnyesÌtő hang hallhatÛ, Ès a*  п. 2 3
	- *kijelző visszatÈr az előző men¸hˆz.*

## <span id="page-33-0"></span>**6.2.3 Aktiv·l/deaktiv·l Billentyűhang**

A billentyű megnyomásakor egy sípoló hang halható. A billentyűhang bekapcsolható vagy kikapcsolható. Alapértelmezésben a billentyűhang beállítása **BE**.

- Készenléti üzemmódban nyomja meg a  $\boxed{\text{mean}}$  gombot, görgessen a  $\binom{3}{2}$  gombbal a **SAIÁT BEÁLL** lehetőséghez, és nyomja meg a  $\nabla$ **VÁL** gombot, görgessen a  $\binom{3}{2}$ gombbal a **KÉZIB. HANG** lehetőséghez, és nyomja meg a  $\Box$ **VÁL** gombot. Görgessen a  $\Box$ gombbal a **BILLENTYŰHANG**-ra Ès nyomja meg a **VAL** gombot. **2** Görgessen a <sup>(a</sup>) gombbal a **BE** vagy **KI** lehetőséghez és a megerősítéshez nyomja meg az **OK** gombot. п.
	- *ï Egy ÈrvÈnyesÌtő hang hallhatÛ, Ès a kijelző visszatÈr az előző men¸hˆz.*

## <span id="page-33-2"></span>**6.3 Kijelző nyelvÈnek**  megváltoztatása

A kézibeszélő különböző kijelzési nyelveket támogat, attól függően, hogy az ÜDVÖZLŐ módban milyen nyelvet választott.

- Készenléti üzemmódban nyomja meg a <sup>(menu</sup> gombot, görgessen a : gombbal a **SAJ£T BE£LL** lehetőséghez, és nyomja meg a **VÁL** gombot, görgessen a  $\binom{5}{3}$ gombbal a **NYELV** lehetőséghez és nyomja meg a  $\Box$ **VÁL** elemet. 1
- $\blacksquare$  Görgessen a  $\binom{n}{2}$  gombbal a kívánt nyelvhez és nyomja meg a  $\mathcal{V}$ **VÁL** gombot a megerősítéshez.

*ï Egy ÈrvÈnyesÌtő hang hallhatÛ, Ès a kijelző visszatÈr az előző men¸hˆz.*

# **63** Ötlet

A kijelző nyelvének beállítását követően a kézibeszélő opció menüi átváltanak, és azonnal megielenítik a kiválasztott nyelvet.

### <span id="page-33-1"></span>**6.4** Háttér beállítása

Ezzel a jellemzővel kiválaszthatja, hogy milyen háttér jelenjen meg készenléti üzemmódban. A kézibeszélőre előzetesen 3 hátteret telepítettek. A 4-ik háttér egy üres háttér.

- Készenléti üzemmódban nyomia meg a <sup>(menu</sup> gombot, görgessen a  $\binom{2}{3}$  gombbal a **SAIÁT BEÁLL** lehetőséghez, és nyomja meg a  $\bar{a}$ **VÁL** gombot, görgessen a  $\binom{a}{r}$ gombbal a **HÁTTÉR** lehetőséghez és nyomja meg a **VÁL** gombot. 1
- Görgessen a  $\binom{5}{3}$  gombbal a kívánt háttérhez és nyomia meg a  $\vert \bar{\ } \rangle$ **VÁL** gombot a megerősítéshez. 2
	- *ï Egy ÈrvÈnyesÌtő hang hallhatÛ, Ès a kijelző visszatÈr az előző men¸hˆz.*

## <span id="page-33-3"></span>**6.5 SzÌn tÈma be·llÌt·sa**

- Készenléti üzemmódban nyomia  $m$ eg a  $\boxed{\phantom{m}m$  gombot, görgessen a  $\binom{5}{3}$  gombbal a **SAIÁT BEÁLL** lehetőséghez, és nyomja meg a  $\nabla$ **VÁL** gombot, görgessen a  $\binom{5}{3}$ gombbal a **SZÍN TÉMA** lehetőséghez és nyomja meg a **|**∠**VÁL** gombot. 1
- Görgessen a  $\frac{1}{2}$  gombbal a **SZÍN 1**, **SZÍN 2, SZÍN 3** vagy **SZÍN 4** 2

lehetőségre és nyomja meg a

 $\Box$  VÁL elemet a megerősítéshez.

<span id="page-34-3"></span>• Érvénvesítő hang hallható.

#### 6.6 Kontraszt szint beállítás

5 kontrasztszint opció érhető el (SZINT I, SZINT 2, SZINT 3, SZINT 4 és SZINT 5). Az alapértelmezett kontrasztszint a SZINT<sub>2</sub>

- n. Készenléti üzemmódban nyomia meg a <sup>(menu</sup> gombot, görgessen a  $\binom{5}{3}$  gombbal a SAJÁT BEÁLL lehetőséghez, és nyomja meg a  $\Box$  VÁL gombot, görgessen a  $\binom{5}{3}$ gombbal a **KONTRASZT** lehetőséghez és nyomja meg a  $\mathcal{L}$  VÁL gombot.
- **El** Görgessen a  $\left(\frac{a}{r}\right)$  gombbal a kívánt kontrasztszinthez (SZINT I. SZINT 2. SZINT 3. SZINT 4 és SZINT 5). majd a megerősítéshez nyomja meg
	- $a \sim \text{VAL}$  gombot.
	- · Egy érvényesítő hang hallható, és a kijelző visszatér az előző menühöz.

#### <span id="page-34-2"></span> $6.7$ Háttérfény beállítása

- п Készenléti üzemmódban nyomja meg a <sup>(menu</sup> gombot, görgessen a  $\binom{5}{3}$  gombbal a **SAIÁT BEÁLL** lehetőséghez, és nyomja meg a  $\Box$  VÁL gombot, görgessen a  $\binom{5}{3}$ gombbal a HÁTTÉRFÉNY lehetőséghez és nyomja meg a  $\sim$  VÁL gombot. Görgessen a (a) gombbal a 20 S, 40  $\overline{\mathbf{2}}$ S vagy 60 S lehetőséghez és a
	- megerősítéshez nyomja meg a  $\Box$  VÁL gombot.

 $\ddot{\phantom{0}}$ Érvényesítő hang hallható.

# **S** Megjegyzés

Alapértelmezetten a háttérvilágítás 20 másodpercig égve marad az egyes aktiválások után, mint például bejövő hívás, gombnyomás, a kézibeszélő leemelése a bázisállomásról stb.

#### <span id="page-34-1"></span><span id="page-34-0"></span>6.8 Aktivál/deaktivál Automatikus lerakás

Ezzel a funkcióval automatikusan bonthatia a hívásokat, amikor a kézibeszélőt visszahelyezi a bázisállomásra. Alapértelmezetten az automatikus lerakás heállítása RF

- n Készenléti üzemmódban nyomia meg a <sup>menu</sup> gombot, görgessen a combbal a **SAIÁT BEÁLL** lehetőséghez, és nyomja meg a  $\nabla$ VÁL gombot, görgessen a  $\binom{5}{3}$ gombbal az AUTO LERAK-hoz és nyomja meg a VÁL gombot. Görgessen a (a) gombbal a BE vagy  $\overline{2}$ KI lehetőséghez, és a megerősítéshez nyomja meg a <sup>−</sup>/**VÁL** gombot.
	- Egy érvényesítő hang hallható, és a kijelző visszatér az előző menühöz.

## <span id="page-35-2"></span> $\overline{7}$ Óra és ébresztés heállítások

Ezzel a szolgáltatással a telefonon beállíthatja a dátumot, az időt és az ébresztést. Az alapértelmezett dátum és idő 01-01. illetve 00:00.

#### <span id="page-35-1"></span><span id="page-35-0"></span> $7.1$ Dátum és idő beállítása

- п Készenléti üzemmódban nyomia meg a <sup>(menu</sup> gombot, görgessen a  $\binom{5}{3}$  gombbal az **ÉBRESZTŐÓRA** lehetőséghez, nyomja meg az  $\Box$  OK gombot, majd a  $\Box$  VÁL gombot a DÁTUM/IDŐ BEÁLL. megadásához.
- A rendszer megjeleníti a legutolsóként tárolt dátumot. Adja meg az aktuális dátumot (nn-hh), és nyomia meg az  $|^{-}/$ **OK** gombot.
- A rendszer megjeleníti a legutolsóként tárolt időt. Adja meg a pontos időt (óó-pp). Nyomja meg a  $2$  gombot **A** (de) vagy a  $\overline{7_{\text{max}}}$  gombot **P** (du.) kiválasztásához, ha az időt a 12 órás formátumban adta meg. Nyomja meg az  $\Box$ **OK** gombot a megerősítéshez.
	- · Érvényesítő hang hallható.

# **A** Megiegyzés

Ha a dátum/idő mezőkbe érvénytelen számot ad meg, a rendszer hibahangot

küld. Óra: 00-12; Perc: 00-59

Dátum: 01-31; Hónap: 01-12

# $\mathbf{\Phi}$  Figyelem!

Ha a telefon ISDN-vonalhoz adapteren keresztül csatlakozik, a rendszer minden egyes hívás után frissíti a dátumot és az időt. A dátum és idő frissítés elérhetősége a hálózati szolgáltatótól függ. Kériük. ellenőrizze az ISDN-rendszer dátum és idő beállításait, vagy lépjen kapcsolatba a hálózati szolgáltatóval.

#### $72$ Dátum/idő formátum hoállítása

A telefonon beállíthatia a kívánt dátum/ idő formátumot. Az alanértelmezett formátum NN-HH és 24 ÓRÁS

#### $7.2.1$ Időformátum heállítása

- n. Készenléti üzemmódban nyomja meg a <sup>(menu</sup> gombot, görgessen a  $\binom{5}{3}$  gombbal az **ÉBRESZTŐÓRA** lehetőséghez, nyomja meg az  $\Box$  OK gombot, görgessen a  $\binom{5}{7}$ gombbal a **FORMÁTUM BEÁLL.** lehetőséghez, és nyomja meg a  $\nabla$ VÁL gombot.
- Nyomja meg az  $\Box$  OK gombot az  $\overline{\mathbf{r}}$ IDŐ FORMÁTUM megadásához.
	- · Megielenik az aktuális beállítás.
- $A\left(\frac{5}{3}\right)$  gombbal válassza ki az П időformátum megjelenítését (12 ÓRÁS vagy 24 ÓRÁS), és nyomja meg az  $\boxed{\phantom{1}}$ OK gombot a megerősítéshez.
	- $\ddot{\phantom{0}}$ Egy érvényesítő hang hallható, és a kijelző visszatér az előző menühöz.
- 722 Dátumformátum heállítása
- n. Készenléti üzemmódban nyomia meg a <sup>(menu</sup> gombot, görgessen a combbal az **ÉBRESZTŐÓRA** lehetőséghez, nyomja meg az OK gombot, görgessen a ( gombbal a FORMÁTUM BEÁLL. lehetőséghez, és nyomja meg a  $\sim$  VÁL gombot.
- **El** Görgessen a  $\left(\frac{5}{7}\right)$  gombbal a **DÁTUM** FORMÁTUM lehetőséghez, és nyomia meg az  $\Box$  OK gombot.
- · Megielenik az aktuális beállítás. **El** Görgessen a  $\left(\frac{5}{7}\right)$  gombbal, válassza ki a dátumformátum megjelenítését (NN/HH vagy HH/NN) és a megerősítéshez nyomja meg az
	- $\overline{\phantom{a}}$  OK gombot.
	- · Egy érvényesítő hang hallható, és a kijelző visszatér az előző menühöz.

#### <span id="page-36-0"></span> $7.3$ Ébresztés beállítása

O Készenléti üzemmódban nyomia meg a <sup>(menu</sup> gombot, görgessen a combbal az **ÉBRESZTŐÓRA** lehetőséghez, nyomja meg az  $\Box$  OK gombot, görgessen a  $\binom{5}{3}$ gombbal az ÉBRESZTÉS lehetőséghez és nyomja meg a  $\sim$ VÁL gombot. Görgessen a  $\binom{1}{2}$  gombbal a KI, az  $\overline{\mathbf{2}}$ **EGYSZER vagy a NAPONTA** lehetőséghez és nyomja meg a  $\Box$  VÁL gombot.

- $\mathbf{B}$ Ha az EGYSZER vagy NAPONTA lehetőséget választotta, adja meg az ébresztés idejét (ÓÓ-PP), és a  $\boxed{2}_{\infty}$ gombbal válassza ki az A (de), illetve a  $\left(7_{\text{max}}\right)$  gombbal válassza a **P** (du) lehetőséget, ha az idő 12 ÓRÁS formátumú. A megerősítéshez nyomia meg az  $\boxed{\phantom{1}}$ OK gombot.
	- · Egy érvényesítő hang hallható, és a kijelző visszatér az előző menühöz.

# **S** Megjegyzés

Az ébresztőhang és az ébresztőikon [1] csak akkor hallható/villog I percig, ha a rendszer elérte az ébresztési időt. Az ébresztőhang elnémításához nyomion meg bármilyen gombot a kézibeszélőn.

#### <span id="page-36-1"></span> $74$ Ébresztőhang beállítása

- п Készenléti üzemmódban nyomja meg a <sup>(menu</sup> gombot, görgessen a combbal az **ÉBRESZTŐÓRA** lehetőséghez, nyomja meg az  $\overline{\phantom{a}}$  OK gombot, görgessen a  $\binom{5}{3}$ gombbal az ÉBRESZTŐHANG lehetőséghez és nyomja meg a  $\nabla$ VÁL gombot. Görgessen a  $\binom{5}{3}$  gombbal és válassza  $\overline{2}$ 
	- ki a DALLAM I. DALLAM 2 vagy DALLAM 3 lehetőséget, és a megerősítéshez nyomja meg a  $\nabla$ VÁL gombot.
		- Egy érvényesítő hang hallható, és a kijelző visszatér az előző menühöz.

#### $\mathsf{R}$ Haladó heállítások

#### 8. I Könnyű hívás

Ha aktiválja, a könnyű hívás szolgáltatással egy adott szám, a kézibeszélő bármely gombiának megérintésével felhívható. Ez a szolgáltatás kifejezetten hasznos segélyhívások közvetlen kezdeményezéséhez.

Legfeljebb 24 számjegy adható meg a könnyű hívószámhoz.

#### $8.1.1$ Könnyű hívásmód aktiválása

- n. Készenléti üzemmódban nyomia meg a <sup>(menu</sup> gombot, görgessen a  $\binom{5}{3}$  gombbal az **EGYÉB BEÁLL.** lehetőséghez és nyomja meg a  $\Box$  VÁL gombot, majd a  $\Box$  VÁL gomb megnyomásával adjon meg egy KÖNNYŰ HÍVÁS opciót.
- Nyomja meg a  $\Box$  VÁL gombot egy  $\overline{\mathbf{2}}$ MÓD megadásához.
- Görgessen a  $\binom{5}{3}$  gombbal a **BE**  $3<sup>1</sup>$ lehetőséghez és a megerősítéshez nyomja meg a  $\Box$  VÁL gombot.
- Adja meg a könnyű híváshoz tartozó hívószámot és nyomja meg az
	- $\Box$  OK gombot a megerősítéshez.
	- Érvényesítő hang hallható.

#### $8.1.2$ Könnyű hívásmód deaktiválása

- Hosszan nyomia meg a <sup>(menu</sup> п gombot (ha korábban aktiválta a könnyű hívás módot).
- Görgessen a (a) gombbal a KI  $\overline{2}$

lehetőséghez és a megerősítéshez nyomja meg a VÁL gombot.

- Könnyű hívás hívószámának  $8.1.3$ módosítása
- n Készenléti üzemmódban nyomia meg a <sup>(menu</sup> gombot, görgessen a  $\binom{5}{3}$  gombbal a **EGYÉB BEÁLL.** lehetőséghez és nyomja meg a  $\nabla$ VÁL gombot, majd a  $\nabla$ VÁL gomb megnyomásával adion meg egy KÖNNYŰ HÍVÁS opciót.
- Görgessen a  $\ddot{\odot}$  gombbal a **SZÁM-**2 hoz és nyomia meg a  $\Box$ VÁL  $\sigma$ ombot.
	- Megielenik a legutolsó tárolt könnyű hívószám (ha van ilven).
- 3 Adja meg a könnyű hívószámot (legfeljebb 24-számjegy) és nyomja meg az  $|^{-}/$ OK gombot a megerősítéshez.
	- Egy érvényesítő hang hallható, és a kijelző visszatér az előző menühöz.

#### <span id="page-37-0"></span>8.2 A konferencia mód aktiválása/deaktiválása

A konferencia üzemmód aktiválásakor három fél között automatikusan kezdeményezhet konferenciahívást a bázisállomáshoz regisztrált második kézibeszélővel abban az esetben, ha egy folyamatban lévő külső hívás közben a második kézibeszélő fogadja a hívást. Jelen mód alapértelmezett beállítása a BE kapcsolt.

Készenléti üzemmódban nyomja O meg a <sup>(menu</sup> gombot, görgessen a combbal az **EGYÉB BEÁLL.** 

lehetőséghez, és nyomja meg a  $\Box$  VÁL gombot, görgessen a  $\binom{5}{3}$ gombbal a **KONFERENCIA** lehetőséghez és nyomja meg a  $\sim$ VÁL gombot.

- **El** Görgessen a  $\left(\frac{3}{2}\right)$  gombbal a **BE** vagy KI lehetőséghez, és a megerősítéshez nyomja meg a  $\sim$ VÁL gombot.
	- · Egy érvényesítő hang hallható, és a kijelző visszatér az előző menühöz.

#### <span id="page-38-0"></span>Híváskorlátozás Rλ

A híváskorlátozással a kiválasztott kézibeszélőkön letilthatia adott számokkal kezdődő számok hívását. 4 különböző híváskorlátozás-számot adhat meg és a számok legfeljebb 4 számjegyet tartalmazhatnak.

#### Híváskorlátozás aktiválása/  $8.3.1$ deaktiválása

- п. Készenléti üzemmódban nyomia meg a <sup>(menu</sup> gombot, görgessen a combbal a **EGYÉB BEÁLL.** lehetőséghez, és nyomja meg a  $\Box$ VÁL gombot, görgessen a  $\binom{5}{7}$ gombbal a HÍVÁSKORLÁTOZÁS lehetőséghez és nyomja meg a  $\sqrt{-1}$ VÁL gombot.
- $\overline{\mathbf{2}}$ Ha a rendszer felkéri erre, adja meg a fő PIN-kódot, és nyomja meg az  $\nabla$ OK gombot a megerősítéshez.

## **S** Megiegyzés

Alapértelmezetten a fő PIN-kód a 0000.

Nyomja meg a  $\nabla$ VÁL gombot egy П MÓD megadásához.

- Görgessen a (a) gombbal a BE vagy  $\overline{4}$ KI lehetőséghez, és a megerősítéshez nyomja meg a ∑⁄**VÁL** gombot.
	- Egy érvényesítő hang hallható, és a kijelző visszatér az előző menühöz.

#### 832 Híváskorlátozás-szám módosítása

- n. Készenléti üzemmódban nyomia meg a  $\overline{(\text{mean})}$  gombot, görgessen a combbal a **EGYÉB BEALL**. lehetőséghez, és nyomia meg a  $\nabla$ VÁL gombot, görgessen a  $\binom{5}{3}$ gombbal a **HÍVÁSKORLÁTOZÁS** lehetőséghez és nyomia meg a  $^{-}/$ VÁL gombot.
- $\overline{2}$ Ha a rendszer felkéri erre, adia meg a fő PIN-kódot, és nyomja meg az  $\Box$  OK gombot a megerősítéshez.

## **E** Megiegyzés

Alapértelmezetten a fő PIN-kód a 0000.

- Görgessen a (;) gombbal a **SZÁM** п lehetőséghez és nyomja meg a  $\sim$  VÁL gombot.
- Görgessen a (a) gombbal a SZÁM I,  $\overline{4}$ SZÁM 2. SZÁM 3 vagy SZÁM 4 lehetőséghez, és nyomja meg a  $\Box$  VÁL gombot.
- 5 Adia meg a híváskorlátozáshívószámot (legfeljebb 4-számjegy) és nyomja meg az  $\Box$  OK gombot a megerősítéshez.
	- · Egy érvényesítő hang hallható, és a kijelző visszatér az előző menühöz.

# $\bigoplus$  Megjegyzés

Ha a felhasználó korlátozott számot kísérel meg felhívni, a hívást a rendszer

nem kapcsolia. Ilyen esetben a telefon hibahangot bocsát ki, és visszatér a készenléti módha

#### $8.4$ Az XHD Hang mód aktiválása/deaktiválása

Az XHD HANG mód egy kizárólagos szolgáltatás, amellyel a telefonbeszélgetések hangminősége megközelíti a valódi beszélgetések hangminőségét. Aktiváláskor az XHD HANG mód a hívás minden apró részletét közvetíti, mintha a hívó féllel élőben beszélne.

- Készenléti üzemmódban nyomja meg a <sup>(menu</sup> gombot, görgessen a combbal a EGYÉB BEÁLL. lehetőséghez, és nyomja meg a  $\Box$  VÁL gombot, görgessen a  $\binom{5}{3}$ gombbal a XHD HANG lehetőséghez és nyomia meg a  $\nabla$ **VÁL** gombot. **2** Görgessen a  $\left(\frac{1}{2}\right)$  gombbal a **BE** vagy
- KI lehetőséghez, és a megerősítéshez nyomja meg a  $\Box$ VÁL gombot.

# **B** Otlet

A hívás közben megnyomhatja az

OPCIÓ gombot és az XHD BE/XHD

KI kiválasztásával aktiválhatia/ deaktiválhatja az XHD HANG módot.

#### <span id="page-39-0"></span>8.5 Fő PIN-kód módosítása

A fő PIN-kód a híváskorlátozás beállításához az kézibeszélők regisztrálásához/regisztrációjuk törléséhez használható. Az alapértelmezett fő PIN-kód a 0000. A fő PIN-kód maximális hossza 4 számiegy lehet. A PIN-kód a kézibeszélő

beállításainak védelmét is szolgália. A kézibeszélő értesíti Önt, ha szükség van a PIN-kód megadására.

# **S** Megjegyzés

Az alapértelmezett PIN kód a gyári előbeállítások szerint: 0000. Ha megváltoztatja a PIN-kódot, akkor a PINkóddal kapcsolatos adatokat tartsa könnyen elérhető, biztonságos helyen. Ne veszítse el a PIN-kódot.

- Készenléti üzemmódban nyomia meg П a  $\left(\begin{array}{cc} \text{mean} \\ \text{gombot, görgessen a} \end{array}\right)$ gombbal a EGYÉB BEÁLL. lehetőséghez, és nyomja meg a  $\bar{z}$  **VÁL** gombot, görgessen a  $\binom{5}{3}$ gombbal a PINKÓD VÁLT. lehetőséghez és nyomja meg a  $\sim$  VÁL gombot.
- $\overline{2}$ Ha a rendszer felkéri erre, adia meg a jelenlegi fő PIN-kódot, és nyomja meg az  $\Box$  OK gombot a megerősítéshez.
	- · A megadott PIN-kód csillag (\*) karakterként jelenik meg a kijelzőn.
- П Adja meg az új PIN-kódot, és nyomja meg az  $\Box$  OK gombot a megerősítéshez.
- $\mathbf{A}$ Adja meg újra az új PIN-kódot, és nyomia meg az  $\overline{\phantom{1}}$ OK gombot a megerősítéshez.
	- · Egy érvényesítő hang hallható, és a kijelző visszatér az előző menühöz.

# **S** Megiegyzés

Ha elfelejti a PIN-kódot, a telefont vissza kell állítania az alapértelmezett beállításokra. További részletekért lásd a következő fejezetet: "Egység visszaállítása".

## <span id="page-40-0"></span>8.6 Regisztráció

Ha regisztrálni kíván egy további kézibeszélőt, vagy ha véletlenül törölte a telefon kézibeszélőjének regisztrációját és újra szeretné regisztrálni, akkor kövesse az alább leírt eljárást. Ez a CD650/655 kézibeszélők regisztrálásának folyamata. Az alábbiakban bemutatott eljárások a kézibeszélőben található eljárások. Az eljárás a regisztrálni kívánt kézibeszélőtől függ. Ebben az esetben forduljon a kézibeszélő gyártójához. További kézibeszélők csak akkor használhatók, ha a házisállomáson előzőleg regisztrálja őket. Egy bázisállomáson legfeliebb 5 kézibeszélő regisztrálható.

Kézibeszélők regisztrálásakor vagy a regisztráció megszüntetésekor meg kell adni a fő PIN-kódot.

# **MegjegyzÈs**

Alapértelmezetten a fő PIN-kód a 0000. **A kÈzibeszÈlő manu·lis regisztr·l·sa:** Kézibeszélők regisztrálásakor vagy a regisztráció megszüntetésekor meg kell adni a fő PIN-kódot.

# **MegjegyzÈs**

Alapértelmezetten a fő PIN-kód a 0000.

- A bázisállomáson nyomja meg és tartsa lenyomva 5 másodpercig a  $\left(\cdot\right)$  gombot. A bázisállomás egy sípszóval jelzi, ha már készen áll a regisztráció fogadására.
- $\blacksquare$  A kézibeszélőn nyomja meg a  $\blacksquare$ gombot, görgessen a  $\binom{5}{3}$  gombbal a **EGYÉB BEÁLL.** lehetőséghez, és nyomia meg a **VAL** gombot, görgessen<sup>(a)</sup> gombbal a

Haladó beállítások 39 millionáló a szemelyek a szemelyek a szemelyek a szemelyek a szemelyek a szemelyek a sze<br>Haladó beállítások

**REGISZTR£L** lehetősÈghez, Ès nyomja meg a **VÁL** gombot.

# **MegjegyzÈs**

Ha a kézibeszélőn 10 percen belül nem hait végre műveletet, a rendszer visszavonja a regisztrációs folyamatot. Ha ez történik, ismételie meg az 1. lépést.

Ha a rendszer felkéri erre, adja meg a fő PIN-kódot, és nyomia meg az  $\Box$ **OK** gombot a megerősítéshez. 3

# **MegjegyzÈs**

Alapértelmezetten a fő PIN-kód a 0000.

**VÁRAKOZÁS** jelenik meg a kÈpernyőn. 4

# **MegjegyzÈs**

Ha a kézibeszélő nem talál bázist egy adott időszakon belül, akkor visszatér a készenléti üzemmódhoz.

## <span id="page-40-1"></span>8.7 Kézibeszélő regisztrálásának **tˆrlÈse**

- Készenléti üzemmódban nyomia meg a <sup>(menu</sup> gombot, görgessen a  $\binom{2}{3}$  gombbal az **EGYÉB BEÁLL.** lehetőséghez, és nyomja meg a  $\Box$ **VÁL** gombot, görgessen a  $\binom{a}{r}$ gombbal a **KIIELENKEZÉS** lehetőséghez, és nyomja meg a  $\vert \text{-} / \text{VAL} \vert$  gombot. 0
- Ha a rendszer felkéri erre, adja meg a fő PIN-kódot, és nyomja meg az  $\sim$ **OK** gombot a megerősítéshez. 2

# **MegjegyzÈs**

Alapértelmezetten a fő PIN-kód a 0000.

Görgessen a  $\binom{5}{5}$  gombbal és válassza ki annak a kézibeszélőnek a számát, amelynek meg szeretné szüntetni a regisztrációját, és nyomja meg a  $\mathcal{V}$ **VÁL** gombot. 3

• Érvényesítő hang hallható, amely a regisztráció sikeres megszüntetését ielzi, és a kijelzőn megjelenik a NEM **REGISZT.** felirat.

# **S** Megiegyzés

Ha a kézibeszélőn 15 másodpercig nem hajt végre műveletet, a rendszer visszavonja a regisztráció megszüntetési folvamatot, és a kézibeszélő visszatér a készenléti módha

A CD650/655 kézibeszélő hatókörébez nem tartozó kézibeszélő

regisztrációjának megszüntetése csak a CD650/655 kézibeszélővel végezhető el.

#### <span id="page-41-0"></span>8.8 Ország választás

A menü elérhetősége az országtól függően változik.

Az ÜDVÖZÖLŐ mód során a kiválasztott országtól eltérő országot is megadhat.

- Készenléti üzemmódban nyomja П meg a <sup>(menu</sup> gombot, görgessen a  $\binom{5}{3}$  gombbal a **EGYÉB BEÁLL.** lehetőséghez, és nyomja meg a  $\Box$  VÁL gombot, görgessen a  $\binom{5}{3}$ gombbal az ORSZÁG lehetőséghez és nyomja meg a  $\Box$  **VÁL** gombot.
- **El** Görgessen a  $\left(\frac{5}{3}\right)$  gombbal és válassza a kívánt országot, majd nyomja meg  $az$  / OK gombot a megerősítéshez.
	- · Egy érvényesítő hang hallható, és a kijelző visszatér az előző menühöz.

# **S** Megiegyzés

Az ország kiválasztását követően a rendszer automatikusan alkalmazza a kiválasztott ország alapértelmezett vonalbeállításait a kézibeszélőre (pl. Újrahívási idő, Hívás módja, Nyelv, stb.).

#### <span id="page-41-2"></span><span id="page-41-1"></span>89 Egység visszaállítása

Ezzel a heállítással a telefont az alapértelmezett beállításokra állíthatja vissza.

# <sup>1</sup> Figyelem!

Visszaállítás után minden személyes beállítás, hívásnapló- és úirahívási listabejegyzés törlődik, és a telefon visszatér az alapértelmezett beállításokhoz. Azonban a visszaállítást követően a telefonkönyv.

# **S** Megiegyzés

Elképzelhető, hogy a telefont újból konfigurálnia kell. Ebben az esetben a visszaállítás után az ÜDVÖZÖLIÜK üzemmód úiból megielenik. (lépien a 3.4 feiezetre)

- П Készenléti üzemmódban nyomja meg a <sup>(menu</sup> gombot, görgessen a  $\binom{5}{3}$  gombbal a **EGYÉB BEÁLL**. lehetőséghez, és nyomja meg a  $\Box$  VÁL gombot, görgessen a  $\binom{5}{5}$ gombbal a VISSZAÁLLÍT lehetőséghez és nyomja meg a  $\mathcal{V}$ VÁL gombot.
- $\mathbf{z}$ VISSZAÁLLÍT? jelenik meg a kijelzőn. A megerősítéshez nyomia meg az  $\Box$ **OK** gombot.
	- · Érvénvesítő hang hallható.
	- · Az egység visszaáll az alapértelmezett beállításokra (lásd: "Alabértelmezett beállítások" a következő oldalon: 41)

#### <span id="page-42-1"></span><span id="page-42-0"></span> $8.10$ Alapértelmezett beállítások

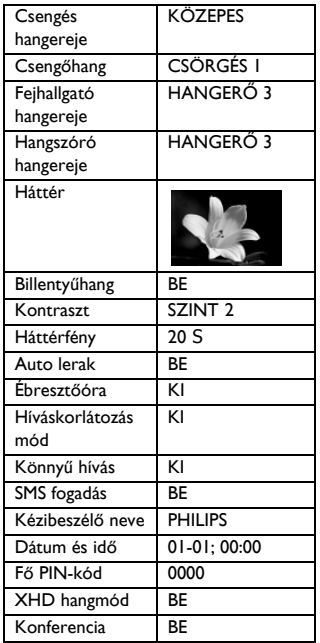

#### 8. I I Auto előhívás beállítása

Ezzel a szolgáltatással megadhatja, hogy a rendszer a közvetett tárcsázás során milyen előhívószámot adjon hozzá a szám elejéhez (lásd: "Közvetett tárcsázás" a következő oldalon: 19). Ezzel a szolgáltatással felismerési karaktersorozatot határozhat meg, amely megfelelően helyettesíti a közvetetten hívott szám első néhány számjegyét. Legfeliebb 5 számiegyet adhat meg a felismerési karaktersorozathoz, valamint 10 számiegyet az automatikus előhívószámhoz.

# Megjegyzés

A CD655 készülék használata nem garantált az összes PABX típus esetén.

- Készenléti üzemmódban nyomia п meg a <sup>(menu</sup> gombot, görgessen a  $\binom{4}{3}$  gombbal az **EGYÉB BEÁLL.** lehetőséghez, és nyomia meg a  $\Box$  VÁL gombot, görgessen a  $\binom{5}{5}$ gombbal az AUTO ELŐHÍVÁS lehetőséghez, és nyomja meg a  $\Box$  VÁL gombot.
- $\overline{2}$ HÍVÓSZ. KIJ. jelenik meg a kijelzőn.
	- · Megielenik a legutolsó tárolt felismerési karaktersorozat (ha van ilven).
- Adja meg a számot (legfeljebb 5- $3<sup>1</sup>$ számjegy), és nyomja meg az  $\Box$ OK gombot a nyugtázáshoz.
- $\overline{4}$ ELŐTAG jelenik meg a kijelzőn.
	- · Megjelenik a legutolsó tárolt előhívószám (ha van ilven).
- П Adja meg az előhívószámot (legfeljebb 14-számjegy) és nyomja meg az  $\Box$ **OK** gombot a megerősítéshez.
	- · Egy érvényesítő hang hallható, és a kijelző visszatér az előző menühöz.

# **₩egjegyzés**

Ha nem adott meg felismerési karaktersorozatot (üres), a rendszer az előhívó-számot automatikusan hozzáadja a közvetett számhoz, miután megnyomta a ے gombot.

A \*, # vagy szünet (P) karakterrel kezdődő számok esetén a rendszer az előhívószámot nem adja hozzá a közvetett számhoz a  $\mathcal{L}$  megnyomása után.

#### <span id="page-43-2"></span>Úirahívási idő módosítása 8.12

Az újrahívási idő (vagy tárcsázási késés) az az időtartam, amelynek elteltével a rendszer bontia a hívást a  $\cdot$  gomb megnyomása után. Beállítása rövid, közenes és hosszú lehet.

A kézibeszélőn előre beállított érték a legiobb az országának a hálózata számára ezért nem kell módosítania.

# **S** Megiegyzés

Ez a beállítás hálózati szolgáltatások esetén hasznos. A  $\lceil \cdot \cdot \cdot \rceil$  +  $\lceil \cdot \cdot \rceil$  +  $\lceil \cdot \cdot \rceil$  +  $2 \times 1$  gombok megnyomásával elért szolgáltatások (hívásvárakoztatás, hívásátirányítás...) használata függ az újrahívási idő beállításoktól. Ezen szolgáltatással kapcsolatos bővebb információért fordulion hálózati szolgáltatójához.

Készenléti üzemmódban nyomja meg П a (menu) gombot, görgessen a  $\left(\frac{5}{3}\right)$ gombbal az EGYÉB BEÁLL. lehetőséghez, és nyomja meg a  $\nabla$ VÁL gombot, görgessen a  $\binom{3}{3}$ gombbal az ÚIRAHÍVÁSI IDŐ lehetőséghez és nyomja meg a  $\Box$ VÁI elemet

**El** Görgessen a  $\binom{5}{3}$  gombbal a **RÖVID KÖZEPES vagy HOSSZÚ** lehetőséghez, és nyomja meg a  $\nabla$ VÁL gombot a nyugtázáshoz.

> · Egy érvényesítő hang hallható, és a kijelző visszatér az előző menühöz.

#### <span id="page-43-1"></span> $8.13$ A hívás módiának módosítása (országfüggő)

A kézibeszélőn előre beállított érték a legiobb az országának a hálózata számára. ezért nem kell módosítania.

- П Készenléti üzemmódban nyomia meg a  $\left(\begin{array}{c}\text{mean}\\ \text{gombot, görgessen a}\end{array}\right)$ gombbal az EGYÉB BEÁLL. lehetőséghez, és nyomja meg a  $\nabla$ VÁL gombot, görgessen a  $\binom{5}{3}$ gombbal a **HÍVÁS MÓDIA** lehetőséghez és nyomja meg a  $\nabla$ VÁL gombot.
- Görgessen a  $\binom{5}{7}$  gombbal a **HANG**  $\mathbf{z}$ vagy az IMPULZUS lehetőséghez, és a megerősítéshez nyomja meg a  $^{-}/$ VÁL gombot.
	- Egy érvényesítő hang hallható, és a kijelző visszatér az előző menühöz.

#### <span id="page-43-0"></span> $8.14$ Egy csörgés beállítása

Ha ez a funkció kikapcsolt, a hanghívás első csörgése nem hallható. Ez különösen hasznos olyan országok esetén, ahol a rendszer a hívó fél azonosítóját az első csörgés után küldi el. Következésképpen a helviségben található telefonok üzenet. érkezésekor nem csörögnek.

Készenléti üzemmódban nyomja meg a  $\left(\begin{matrix} \text{mean} \\ \text{r} \end{matrix}\right)$  gombot, görgessen a  $\left(\begin{matrix} \frac{5}{3} \\ \frac{1}{3} \end{matrix}\right)$ gombbal az EGYÉB BEÁLL. lehetőséghez, és nyomja meg a  $\bar{z}$  **VÁL** gombot, görgessen a  $\left(\frac{1}{2}\right)$ gombbal az EGY CSÖRGÉS lehetőséghez és nyomja meg a VÁL gombot.

- **El** Görgessen a  $\left(\frac{5}{5}\right)$  gombbal a **BE** vagy KI lehetőséghez és a megerősítéshez nyomja meg az  $\Box$  OK gombot.
	- · Egy érvényesítő hang hallható, és a kijelző visszatér az előző menühöz.

## <span id="page-45-0"></span> $\mathsf{Q}$ **Hálózati** szolgáltatások

A menü kényelmes eszközöket kínál néhány ország/előfizetés függő hálózati szolgáltatás eléréséhez, aktiválásához vagy deaktiválásához. Ezekkel a szolgáltatásokkal kapcsolatos bővebb információért lépjen kapcsolatba hálózati szolgáltatójával.

A kézibeszélőn előre beállított alapértelmezett számok és értékek a legjobbak az országa hálózata számára, ezért nem kell módosítania azokat.

#### <span id="page-45-1"></span>9. I Hívásátiránvítás

3 hívásátirányítási lehetőség áll rendelkezésre: Feltétel nélküli hívásátirányítás. Átirányítás, ha foglalt és Átirányítás, ha nem fogadott.

#### $9.1.1$ Hívásátirányítás aktiválása  $\bigoplus$  Megjegyzés

Amennyiben aktiválta ezt a szolgáltatást, a beállított hívásátirányítási opciótól függően a rendszer a bejövő hívásokat a kiválasztott telefonszámra továbbítia.

- Készenléti üzemmódban nyomja П meg a <sup>(menu</sup> gombot, görgessen a  $\binom{5}{3}$  gombbal a NET. SZERVIZ lehetőséghez, és nyomja meg a <sup>|−</sup>/**KIVÁLASZT** gombot.
- $\overline{\mathbf{2}}$ Görgessen a  $\left(\frac{a}{r}\right)$  gombbal a beállítani kívánt hívásátirányítási opcióra (HÍVÁSÁTIRÁNYÍTÁS / ÁTIR. HA FOG. / ÁTIR. N. FOG) és nyomja meg a  $\Box$  VÁL gombot.
- в Adja meg azt a telefonszámot, amelyre át kívánja irányítani a hívást, és nyomia meg az  $\vert \bar{ } \rangle$ **OK** gombot.
	- · A rendszer az ehhez a kiválasztott szolgáltatáshoz tartozó számot hívia.
- Ha a számot tárcsázták, nyomja meg  $\overline{4}$  $a \angle z$  gombot a visszatéréshez a készenléti módha

#### $912$ Hívásátirányítás deaktiválása

- Készenléti üzemmódban nyomia П meg a <sup>(menu</sup> gombot, görgessen a  $\binom{2}{3}$  gombbal a NET. SZERVIZ lehetőséghez, és nyomia meg a  $\sim$ KIVÁLASZT gombot.
- $\overline{2}$ Görgessen a  $\left(\frac{a}{r}\right)$  gombbal a beállítani kívánt hívásátirányítási opcióra (HÍVÁSÁTIRÁNYÍTÁS / ÁTIR. HA FOG. / ÁTIR. N. FOG) és nyomja meg a  $\Box$  VÁL gombot.  $\overline{\mathbf{3}}$ Görgessen a  $\left(\frac{a}{r}\right)$  gombbal a
	- DEAKTIVÁL lehetőséghez, és a megerősítéshez nyomja meg a  $^{-}/$ VÁL gombot.
		- · A rendszer az ehhez a kiválasztott szolgáltatáshoz tartozó számot hívia.
- $\overline{4}$ Ha a számot tárcsázták, nyomja meg  $\mathsf{a} \times \mathsf{B}$  gombot a visszatéréshez a készenléti módba.

#### $9.1.3$ Kód módosítás

П Készenléti üzemmódban nyomja meg a <sup>(menu</sup> gombot, görgessen a  $\binom{5}{3}$  gombbal a NET. SZERVIZ lehetőséghez, és nyomja meg a  $\overline{\phantom{a}}$ KIVÁLASZT gombot.

- **El** Görgessen a  $\begin{pmatrix} \frac{5}{2} \\ 2 \end{pmatrix}$  gombbal a beállítani kívánt hívásátirányítási opcióra (HÍVÁSÁTIRÁNYÍTÁS / ÁTIR. HA FOG. / ÁTIR. N. FOG) és nyomja meg a  $\nabla$ **VÁL** gombot. **El** Görgessen a  $\begin{pmatrix} \frac{5}{3} \\ 2 \end{pmatrix}$  gombbal a **KÓD** MÓDOSÍTÁS lehetőséghez, és nyomja meg a  $\nabla$ **VÁL** gombot az átiránvításhoz használt szám megadásához.
- Nyomia meg az  $\vert \frac{1}{2}$  OK gombot a  $\overline{4}$ megerősítéshez.

#### <span id="page-46-0"></span> $9.2$ Hangposta

Ennek a szolgáltatásnak a segítségével a hívófél hangüzenetet hagyhat, amikor Ön nem tudja vagy nem kívánja fogadni a hívást. Ezen szolgáltatás elérhetősége az országtól és a hálózati szolgáltatónál kötött előfizetéstől függ. Az üzenetek lekérése esetén gyakran díjköteles, mert ezeket a rendszer a hálózaton és nem magán a kézibeszélőn tárolia. A szolgáltatással kapcsolatos bővebb információért lépjen kapcsolatba hálózati szolgáltatójával.

#### $9.7<sub>1</sub>$ Hangpostaszám beállítása

Készenléti üzemmódban nyomia meg a (menu) gombot, görgessen a (a) gombbal a NET. SZERVIZ lehetőséghez, és nyomja meg a  $\Box$  VÁL gombot. Görgessen a  $\binom{5}{7}$ gombbal a HANGPOSTA vagy a HANGPOSTA 2 lehetőséghez, és nyomja meg a  $\Box$  VÁL gombot. **2** Görgessen a  $\left(\frac{a}{v}\right)$  gombbal a **BEÁLLÍTÁSOK** lehetőséghez, és

nyomia meg a  $\sqrt{-1}$ VÁL gombot.

Szükség esetén szerkessze a 3 hangpostaszámot, és nyomia meg az  $\sqrt{\textsf{OK}}$  gombot.

## 9.2.2 Hangposta aktiválása

- Készenléti üzemmódban nyomja meg П  $a \overline{\binom{m_{\text{enul}}}{s}}$  gombot, görgessen  $a \overline{\binom{s}{s}}$ gombbal a NET. SZERVIZ lehetőséghez, és nyomja meg a  $\nabla$ VÁL gombot. Görgessen a  $\binom{5}{3}$ gombbal a HANGPOSTA vagy a HANGPOSTA 2 lehetőséghez, és nvomia meg a 7 VÁL gombot.
- Nyomia meg a  $\nabla$  VÁL gombot a  $\overline{2}$ HÍVÁSHOZ
	- · A rendszer az ehhez a kiválasztott szolgáltatáshoz tartozó számot hívja.
- Ha a számot tárcsázták, nyomja meg Ы  $a \leq \frac{1}{2}$  gombot a visszatéréshez a készenléti módha.

#### <span id="page-46-1"></span> $9.3$ Visszahívás

#### $9.3.1$ Visszahívás beállítása

- П Készenléti üzemmódban nyomja meg a <sup>(menu</sup> gombot, görgessen a <sup>(a</sup>) gombbal a NET. SZERVIZ lehetőséghez, és nyomja meg a VÁL gombot. Görgessen a  $\binom{3}{2}$ gombbal a VISSZAHÍVÁS-hoz, és nyomja meg a  $\Box$  VÁL gombot.
- Görgessen a  $\left(\begin{array}{c} a \\ y \end{array}\right)$  gombbal a  $\overline{2}$ **BEÁLLÍTÁSOK** lehetőséghez, és nyomja meg a V**VÁL** gombot.
- Adja meg a visszahíváshoz szükséges Ы számot, és nyomja meg az  $\Box$ OK gombot.

#### $9.3.2$ Visszahívás aktiválása

- Készenléti üzemmódban nyomja meg П a (menu) gombot, görgessen a (a) gombbal a NET. SZERVIZ lehetőséghez, és nyomja meg a  $\Box$ VÁL gombot. Görgessen a  $\binom{5}{3}$ gombbal a VISSZAHÍVÁS-hoz, és nyomia meg a  $\Box$  **VÁL** gombot.
- Nyomia meg a  $\vert \frac{1}{2} \rangle$ VÁL gombot a  $\overline{\mathbf{2}}$ **HÍVÁSHOZ** 
	- A rendszer az ehhez a kiválasztott szolgáltatáshoz tartozó számot hívia.
- $\mathbf{R}$ Ha a számot tárcsázták, nyomja meg  $a \times$  gombot a visszatéréshez a készenléti módha.

#### <span id="page-47-1"></span> $9.4$ Visszahívás törlése

#### $9.4.1$ Visszahívás törlésének heállítása

- Készenléti üzemmódban nyomja meg П.  $a^{(\text{mem})}$  gombot, görgessen  $a^{(\frac{1}{2})}$ gombbal a NET. SZERVIZ lehetőséghez, és nyomia meg a  $\nabla$ VÁL gombot. Görgessen a  $\binom{5}{3}$ gombbal a VISSZAHÍV. TÖRL. lehetőséghez, és nyomja meg a VÁL gombot. **2** Görgessen a  $\begin{pmatrix} \frac{5}{3} \\ 2 \end{pmatrix}$  gombbal a
- **BEÁLLÍTÁSOK** lehetőséghez, és nyomia meg a  $\nabla/\mathsf{VAL}$  gombot.
- Adja meg a visszahívás törléséhez szükséges számot, és nyomja meg az  $^{-}/$ OK gombot.

#### $9.4.7$ Visszahívás törlésének aktiválása

- П Készenléti üzemmódban nyomia meg a  $\left(\begin{array}{c}\text{mean}\\ \text{gombot, görgessen a}\end{array}\right)$ gombbal a NET. SZERVIZ lehetőséghez, és nyomia meg a  $\nabla$ VÁL gombot. Görgessen a  $\binom{5}{7}$ gombbal a VISSZAHÍV. TÖRL. lehetőséghez, és nyomja meg a  $\nabla$ VÁL gombot. Nyomia meg a  $\nabla$  VÁL gombot a  $\overline{2}$ 
	- **HÍVÁSHOZ** · A rendszer az ehhez a kiválasztott
- szolgáltatáshoz tartozó számot hívia. Ha a számot tárcsázták, nyomja meg  $\overline{\mathbf{3}}$  $a \times$  gombot a visszatéréshez a készenléti módha

#### <span id="page-47-0"></span> $9.5$ Szám elrejtése

#### $9.5.1$ Szám elrejtésének beállítása

- П Készenléti üzemmódban nyomja meg a  $\left(\begin{array}{c}\text{mean}\\ \text{gombot, görgessen a}\end{array}\right)$ gombbal a NET. SZERVIZ lehetőséghez, és nyomia meg a  $\nabla$ VÁL gombot. Görgessen a  $\binom{5}{3}$ gombbal a SZÁM NÉLKÜL lehetőséghez, és nyomja meg a VÁL gombot. Görgessen a  $\left(\begin{matrix} \frac{1}{2} \\ 7 \end{matrix}\right)$  gombbal a  $\overline{2}$ **BEÁLLÍTÁSOK** lehetőséghez. és
	- nyomja meg a  $\nabla$  VÁL gombot.
- Adja meg a szám elrejtéséhez  $\mathbf{B}$ szükséges számot, és nyomja meg az  $\overline{\phantom{a}}$  OK gombot.

### <span id="page-48-0"></span>9.5.2 Szám elrejtés aktiválása

Készenléti üzemmódban nyomja meg a (menu) gombot, görgessen a (e) gombbal a NET. SZERVIZ lehetőséghez, és nyomja meg a VÁL gombot. Görgessen a (a) gombbal a SZÁM NÉLKÜL lehetőséghez, és nyomja meg a VÁL gombot.  $\overline{\mathbf{B}}$  Nyomia meg a  $\overline{\phantom{a}}$  VÁL gombot az AKTIVÁLÁS-hoz · A rendszer az ehhez a kiválasztott szolgáltatáshoz tartozó számot hívja. **El** Ha a számot tárcsázták, nyomja meg  $a \nightharpoonup$  gombot a visszatéréshez a

készenléti módha

# $10$  SMS

Az SMS jelentése Short Message Service (Rövidüzenet-szolgáltatás). Ahhoz, hogy részesülhessen a szolgáltatás által nyújtott. előnyökből, fel kell iratkoznia a Hívószámkijelzés (CLI) szolgáltatásra és

hálózati szolgáltatója SMS-szolgáltatására. A telefonnal SMS-üzenetek is válthatók (a mobil vagy a kompatibilis fix

telefonvonalakon), feltéve, ha az üzenetet fogadó fél szintén feliratkozott a CLI és SMS-szolgáltatásokra.

Kézibeszélője gyári beállításai megfelelnek a fő nemzeti szolgáltató beállításainak. Ha másik hálózati szolgáltatón keresztül kíván SMS-üzeneteket küldeni, akkor be kell állítania a megfelelő számokat (lásd: "A kimenő szám heállítása" a következő oldalon: 54).

Kézibeszélője legfeljebb 50 SMS-üzenetet tárol el (40 SMS-t a Bejövő üzenetek fiókban és 10 SMS-t a Piszkozatok fiókban), és az összes üzenet hossza legfeljebb 160 karakter lehet.

# <span id="page-49-1"></span><span id="page-49-0"></span>10.1 Új SMS írása és küldése **MegjegyzÈs**

Ha SMS írás közben 30 másodpercig egyetlen gombot sem nyom meg, a kézibeszélő automatikusan készenléti üzemmódba lép. A készülék a szerkesztett üzenetet automatikusan elmenti az SMS-szerkesztő pufferben.

Készenléti üzemmódban nyomja meg a <sup>menu</sup> gombot, görgessen a  $\binom{2}{3}$  gombbal az **SMS** lehetőséghez és п.

<span id="page-49-2"></span>nyomja meg a m**V£L** gombot, majd ismét nyomja meg a **VÁL** gombot, az **SMS ÍRÁS** opció megadásához.

Írja meg a szöveget és nyomja meg az **DOK** gombot. 2

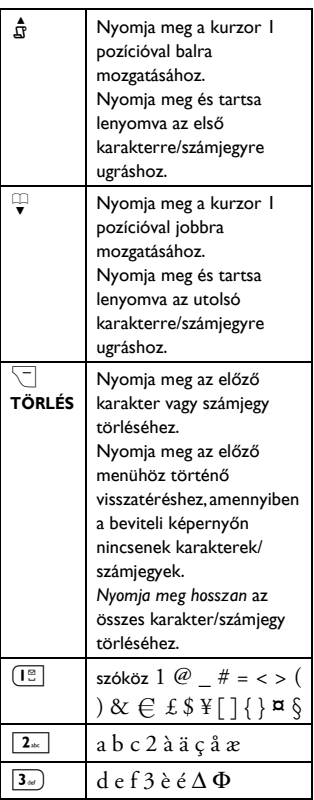

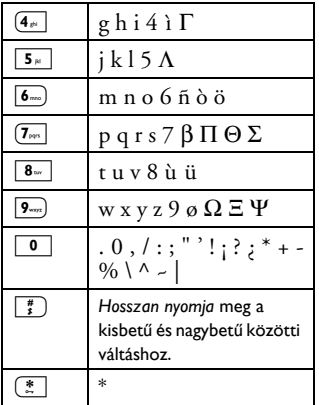

# **MegjegyzÈs**

Egy SMS legfeljebb 160 karaktert tartalmazhat.

Ha SMS írása közben fogad hívást, akkor a művelet megszakad. Amikor visszatér az SMS-szerkesztéshez, a készülék automatikusan előhívja az üzenetet.

Adja meg a címzett telefonszámot és nyomja meg az  $\nabla$ **OK** gombot. 3

# **63** Ötlet

A  $\Box$ **TKÖNYV** gombot is megnyomhatja, görgessen a  $\left(\frac{1}{2}\right)$  gombbal a telefonszám kiválasztásához, majd kétszer nyomja meg az  $\sim$ **OK** gombot.

- Az üzenet elküldéséhez nyomja meg az  $\sim$ **OK** gombot. A készülék azonnal elküldi az üzenetet. 4
	- *ï* **SMS ELK‹LDVE!** *jelenik meg, ha a rendszer sikeresen elk¸ldte az ¸zenetet.*

# **MegjegyzÈs**

Ha az SMS küldés sikertelen volt, a készülék a Piszkozatok fiókba menti az üzenetet.

## <span id="page-50-0"></span>**10.2 A bejˆvő fiÛk ¸zeneteinek megtekintÈse**

A Bejövő fiókban a készülék a fogadás időpontja szerint sorolja fel az üzeneteket, először a legújabb üzenetet jelenítve meg. A Bejövő fiók legfeljebb 40 üzenetet tud tárolni.

SMS-üzenet fogadása esetén a készülék minden egyes alkalommal egy sípoló hanggal értesíti és kijelzi a képernyőn a fogadott új üzenetek számát. Az esemény LED az SMS megtekintéséig villog.

# **Figyelem! !**

Ha az üzenetfiók megtelt, akkor nem fogadhat úi üzeneteket. Ebben az esetben csak úgy fogadhat új üzenetet, ha töröl néhányat a régebbi üzenetei közül.

Készenléti üzemmódban nyomia meg a <sup>(menu</sup> gombot, görgessen a  $\left(\frac{5}{3}\right)$  gombbal az **SMS** lehetőséghez, Ès nyomja meg a m**V£L** gombot, gˆrgessen a : gombbal a **BEJ÷V<sup>Ő</sup>** FIÓK lehetőséghez és nyomja meg a  $\mathcal{V}$ **VÁL** gombot. 0

# **e**3 Ötlet

Az olvasatlan új üzenetek esetén az  $\boxtimes$ ikon villog az SMS-üzenet előtt.

- Böngéssze az SMS-üzenetek listáját és válassza ki azt az üzenetet. amelyet el kíván olvasni. 2
	- **·** Az üzenetlistában a küldő *telefonsz·ma vagy a hozz· tartozÛ nÈv jelenik meg (amennyiben a telefonsz·m megfelel a*

telefonkönvyben található feljegyzésnek).

 $\mathbf{B}$ Nyomia meg a  $|\frac{\pi}{2}|$ NÉZET gombot. az üzenet tartalmának megtekintéséhez.

# **63** Otlet

Az SMS-olvasása közben a (a) gomb megnyomásával görgethet az előző vagy a következő sorra. Az üzenet végén megielenik a küldő telefonszáma és az üzenet fogadásának dátuma és ideje

Az üzenet tartalmának megtekintése közben, az  $\nabla$ **OPCIÓ** gomb megnyomásával a következő opciókhoz férhet hozzá:

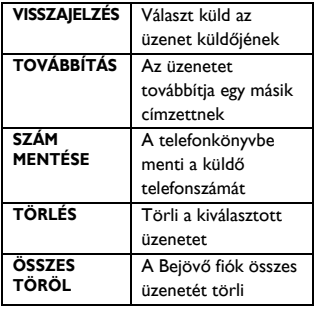

## <span id="page-51-0"></span>10.2.1 Válasz a Beiövő fiókban található üzenetre

n. Lépjen be az üzenet tartalmába (tájékoztatásul tekintse meg az 1-3 lépéseket: "A bejövő fiók üzeneteinek megtekintése" a következő oldalon: 49) és nyomja meg az  $\vert \bar{\ } \rangle$ **OPCIÓ** gombot a Bejövő fiók menüopcióinak megjelenítéséhez.

- Nyomia meg a  $\Box$  **VÁL** gombot a  $\overline{2}$ VISSZAIELZÉS kiválasztásához és a szerkesztés elkezdéséhez.
- A szerkesztést követően nyomia  $\overline{\mathbf{3}}$ meg az  $\Box$ **OK** gombot az üzenet megerősítéséhez.
- Az üzenet elküldésével kapcsolatban,  $\overline{4}$ tekintse meg a 3-4 lépéseket a következő helven: "Úi SMS írása és küldése" a következő oldalon: 48

# $\boldsymbol{\Theta}$  Ötlet

Az üzenet Piszkozatok fiókban történő elmentésével kapcsolatban, tekintse meg a 1-3 lépéseket a következő helyen: "Üzenet elmentése a Piszkozatok fiókba" a következő oldalon: 51.

## <span id="page-51-1"></span>10.2.2 Bejövő fiókban található üzenet továbbítása

- n. Lépien be az üzenet tartalmába (tájékoztatásul tekintse meg az 1-3 lépéseket: "A bejövő fiók üzeneteinek megtekintése" a következő oldalon: 49) és nyomja meg az OPCIÓ gombot a Bejövő fiók menüopcióinak megjelenítéséhez.
- Görgessen a  $\binom{a}{r}$  gombbal a  $\overline{2}$ TOVÁBBÍTÁS lehetőséghez, és nyomja meg a  $\nabla$ **VÁL** elemet a szerkesztés megkezdéséhez (ha szerkeszteni kívánia az üzenetet).
- 3 A szerkesztést követően nyomia meg az  $\nabla$ OK gombot az üzenet megerősítéséhez.
- $\overline{A}$ Az üzenet elküldésével kapcsolatban, tekintse meg a 3-4 lépéseket a következő helyen: "Új SMS írása és küldése" a következő oldalon: 48.

### <span id="page-52-2"></span>10.2.3 A telefonkönyvbe menti a küldő telefonszámát

- Lépien be az üzenet tartalmába п (tájékoztatásul tekintse meg az 1-3 lépéseket: "A bejövő fiók üzeneteinek megtekintése" a következő oldalon: 49) és nyomia meg az  $\Box$  **OPCIÓ** gombot a Bejövő fiók menüopcióinak megielenítéséhez.
- $\blacksquare$  Görgessen a  $\binom{5}{3}$  gombbal a SZÁM MENTÉSE lehetőséghez, és nyomja meg a  $\vert \bar{ } \rangle$ **VÁL** gombot, hogy elnevezze az úi kapcsolatot.
- Nevezze el az új kapcsolatot, és  $\mathbf{R}$ nyomia meg az  $\Box$  OK gombot a megerősítéshez.
- $\overline{4}$ Módosítsa a telefonszámot (amennyiben szükséges), és nyomja meg az  $\boxed{\phantom{1}}$ OK gombot.
	- $\ddot{\phantom{0}}$ Egy érvényesítő hang hallható, és a kijelző visszatér az üzenet tartalmának megjelenítéséhez.

### 10.2.4 Bejövő fiókban található üzenet törlése

- п. Lépien be az üzenet tartalmába (tájékoztatásul tekintse meg az 1-3 lépéseket: "A bejövő fiók üzeneteinek megtekintése" a következő oldalon: 49) és nyomja meg az  $\sim$ OPCIÓ gombot a Bejövő fiók menüopcióinak megjelenítéséhez.
- **El** Görgessen a  $\binom{2}{3}$  gombbal a **TÖRLÉS** opcióhoz, és a törlés megerősítéséhez nyomja meg a  $\nabla$ VÁL gombot.

## 10.2.5 A bejövő fiókban található összes üzenet törlése

- П Lépien be az üzenet tartalmába (tájékoztatásul tekintse meg az 1-3 lépéseket: "A bejövő fiók üzeneteinek megtekintése" a következő oldalon: 49) és nyomja meg az  $\neg$ OPCIÓ gombot a Bejövő fiók menüopcióinak megjelenítéséhez.
- Görgessen a  $\left(\frac{5}{7}\right)$  gombbal az  $\overline{2}$ ÖSSZES TÖRÖL lehetőséghez és nyomia meg a  $\nabla$ **VÁL** gombot.
- ÖSSZES TÖRÖL? jelenik meg a R. kijelzőn. Nyomja meg újból a  $\sqrt{v^2 + v^2}$  vál gombot a törlés megerősítéséhez.

#### <span id="page-52-1"></span><span id="page-52-0"></span> $0.3$ Üzenet elmentése a Piszkozatok fiókba

- n. Az üzenet megírását követően (tájékoztatásul tekintse meg az 1-3 lépéseket a következő helven: "Úi SMS írása és küldése" a következő oldalon: 48), nyomia meg az  $\Box$ OK gombot.
- Görgessen a  $\binom{5}{7}$  gombbal a  $2^{\circ}$ MENTVE (PISZK.) opcióhoz.
- Nyomia meg az  $\Box$  OK gombot a  $\overline{\mathbf{3}}$ megerősítéshez.

## 10.3.1 Piszkozat üzenetek áttekintése

Készenléti üzemmódban nyomja meg a <sup>(menu</sup> gombot, görgessen a <sup>(a</sup>) gombbal az SMS lehetőséghez, és nyomja meg a  $\nabla$ **VÁL** gombot,

görgessen a  $\binom{2}{3}$  gombbal a **PISZKOZATOK** lehetőséghez és nyomja meg a **VÁL** gombot.

- Böngéssze az SMS-üzenetek listáját és válassza ki azt az üzenetet. amelyet át kíván tekinteni. 2
- Görgessen a  $\left(\frac{5}{7}\right)$  gombbal az áttekinteni kívánt üzenethez és nyomia meg a  $\nabla$ **NÉZET** opciót. 3
- 4 Az üzenet tartalmának megtekintése közben, az <sup>7</sup>**OPCIÓ** gomb megnyomásával a következő opciókhoz férhet hozzá:

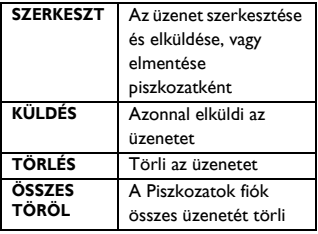

## <span id="page-53-0"></span>**10.3.2 Piszkozat üzenet szerkesztÈse**

- Lépjen a piszkozat üzenethez (tájékoztatásul tekintse meg az 1-3 lépéseket: "Piszkozat üzenetek áttekintése" a következő oldalon: 51) és nyomja meg az **DOPCIÓ** gombot a **PISZKOZATOK** menüopcióinak megielenítéséhez. п.
- Nyomia meg a **VAL** gombot az ¸zenet **SZERKESZT.**. 2
- A szerkesztést követően nyomja  $\log az \bigcup$ **OK** gombot az üzenet megerősítéséhez. 3

4 Az üzenet elküldésével kapcsolatban, tekintse meg a 3-4 lépéseket a következő helyen: "Úi SMS írása és küldése" a következő oldalon: 48.

# **e**3 Ötlet

Az üzenet Piszkozatok fiókban történő elmentésével kapcsolatban, tekintse meg a 1-3 lépéseket a következő helyen: **''Üzenet elmentése a Piszkozatok fiókba''** a következő [oldalon: 51](#page-52-0).

## **10.3.3 ‹zenet k¸ldÈse a**  Piszkozatok fiókból

- Lépjen a piszkozatok üzenethez (tekintse meg a 1-3 lépéseket a következő helyen: "Piszkozat jizenetek áttekintése" a következő oldalon: 51). п.
- 2 Az üzenet elküldéséhez nyomja meg az  $\overline{\phantom{a}}$ **OK** gombot. A készülék azonnal elküldi az üzenetet.
	- *ï* **SMS ELK‹LDVE!** *jelenik meg, ha a rendszer sikeresen elk¸ldte az ¸zenetet.*

## **10.3.4 Piszkozat üzenet törlése**

- Lépjen a piszkozat üzenethez (tájékoztatásul tekintse meg az 1-3, lépéseket: "Piszkozat üzenetek áttekintése" a következő oldalon: 51) és nyomia meg az  $\overline{\phantom{a}}$  **OPCIÓ** gombot a **PISZKOZATOK** menüopcióinak megjelenítéséhez. п. 2
- Görgessen a  $\left(\frac{5}{2}\right)$  gombbal a **TÖRLÉS** opcióhoz, és a törlés megerősítéséhez nyomja meg a  $\overline{\phantom{a}}$ **VÁL** gombot.

## 10.3.5 Összes piszkozat üzenet törlése

- п Lépien a piszkozat üzenethez (tájékoztatásul tekintse meg az 1-3 lépéseket: "Piszkozat üzenetek áttekintése" a következő oldalon: 51) és nyomja meg az  $\neg$ OPCIÓ gombot a PISZKOZATOK menüopcióinak megielenítéséhez.
- **2** Görgessen a  $\begin{pmatrix} \frac{5}{2} \\ 1 \end{pmatrix}$  gombbal az ÖSSZES TÖRÖL lehetőséghez, és nyomia meg a  $\nabla$ **VÁL** gombot.
- **B** ÖSSZES TÖRÖL? jelenik meg a kijelzőn. Nyomja meg újból a  $\sim$  VÁL gombot a törlés megerősítéséhez.

## <span id="page-54-0"></span>10.4 SMS beállítások

Ennek a menünek a segítségével beállíthatja a kiszolgálót az SMS üzenetek küldésére és fogadására. Telefonia 3

szolgáltatóközponttól fogadhat üzeneteket. Minden egyes szolgáltatóközpont 2 számból áll:

- Beiövő szám
- Kimenő szám

A bejövő/kimenő szám maximális hossza 24 számjegy lehet.

## **S** Megiegyzés

Telefonia bejövő és kimenő számait már beállítottuk, hogy működjenek az Ön országának hálózatában. Javasoljuk, hogy ezeket a beállításokat ne változtassa meg. Bármely probléma esetén további információért forduljon a helyi hálózati szolgáltatójához.

## 10.4.1 SMS fogadás aktiválása vagy deaktiválása

Telefonia képes SMS üzeneteket fogadni egy másik telefontól, ha hálózati szolgáltatójánál feliratkozott a Hívószámkijelzés (CLI) és az SMS szolgáltatásokra. Készülékén alapértelmezetten BE kapcsolt az SMSfogadás, ezért Ön fogadhat SMSüzeneteket

- П Készenléti üzemmódban nyomja meg a <sup>(menu</sup> gombot, görgessen a  $\binom{5}{7}$  gombbal az SMS lehetőséghez, és nyomia meg a  $\nabla$ **VÁL** gombot, görgessen a (a) gombbal a **BEÁLLÍTÁSOK** elembez és nyomia meg a  $\vert \bar{ } \rangle$ **VÁL** gombot. Nyomia meg ismét a  $\neg$  **VÁL** gombot az **SMS** FOGADÁS megadásához.
- Görgessen a  $\left(\frac{5}{7}\right)$  gombbal a BE vagy  $\overline{2}$ KI lehetőséghez, és a megerősítéshez nyomja meg az  $\Box$ OK gombot.

# **63** Ötlet

Még akkor is küldhet SMS üzeneteket, ha készülékén KI kapcsolta az SMS fogadás opciót.

## <span id="page-54-1"></span>10.4.2 A bejövő szám beállítása

Telefonja bejövő és kimenő számait már beállítottuk, hogy működjenek az Ön országának hálózatában. Javasoljuk, hogy ezeket a beállításokat ne változtassa meg. További részletekért, vagy bármely probléma esetén további információért forduljon a helyi hálózati szolgáltatójához.

П Készenléti üzemmódban nyomja meg a  $\binom{m}{r}$  gombot, görgessen a  $\binom{n}{r}$ 

gombbal az **SMS** lehetőséghez, és nyomja meg a **VÁL** gombot,  $g\ddot{\phi}$ rgessen a  $\dddot{\odot}$  gombbal a **BEÁLLÍTÁSOK** lehetőséghez, és nyomja meg a **VAL** gombot, gˆrgessen a : gombbal az **SMS KÖZPONT** lehetőséghez, és nyomja meg a  $\nabla$ **VÁL** gombot.

- **2** Görgessen a  $\left(\frac{5}{5}\right)$  gombbal a **SMS KÖZPONT I, SMS KÖZPONT 2 vagy SMS KÖZPONT 3** lehetőséghez, és nyomja meg az **OK** gombot.
- Nyomia meg a **VAL** gombot egy **BEJÖVŐ SZÁM** megadásához. 3
- Adja meg a bejövő számot és nyomja  $\frac{m}{2}$  az  $\frac{m}{2}$ **OK** gombot a megerősítéshez.
	- *ï Egy ÈrvÈnyesÌtő hang hallhatÛ.*

# **MegjegyzÈs**

A bejövő szám maximális hossza 24 számjegy lehet.

## <span id="page-55-0"></span>**10.4.3** A kimenő szám beállítása

- Készenléti üzemmódban nyomja meg a  $\left(\begin{array}{cc} \text{mean} \\ \text{epsilon} \end{array}\right)$  gombot, görgessen a  $\left(\begin{array}{c} 1 \\ \text{epsilon} \end{array}\right)$ gombbal az **SMS** lehetőséghez, és nyomja meg a **VÁL** gombot, görgessen a  $\left(\frac{1}{2}\right)$  gombbal a **BEÁLLÍTÁSOK** lehetőséghez, és nyomja meg a **VAL** gombot, görgessen a  $\left(\begin{matrix} 2 \\ 2 \end{matrix}\right)$  gombbal az **SMS KÖZPONT** lehetőséghez, és nyomja meg a  $\neg$ **VÁL** gombot. 1
- **Z** Görgessen a  $\left(\frac{5}{5}\right)$  gombbal a **SMS KÖZPONT 1, SMS KÖZPONT 2 vagy** a **SMS KÖZPONT 3** lehetőséghez, és nyomja meg az  $\nabla$ **OK** gombot.
- Nyomja meg a **VÁL** gombot egy **KIMENŐ SZÁM** megadásához. 3
- Adja meg a kijövő számot, és nyomja  $\frac{m}{2}$  az  $\frac{m}{2}$ **OK** gombot a megerősítéshez. 4
	- *ï Egy ÈrvÈnyesÌtő hang hallhatÛ.*

# **MegjegyzÈs**

A kimenő szám maximális hossza 24 számjegy lehet.

## 10.4.4 Az alapértelmezett SMSközpont beállítása

- Készenléti üzemmódban nyomia meg a <sup>(menu</sup> gombot, görgessen a  $\binom{2}{3}$  gombbal az **SMS** lehetőséghez, és nyomja meg a *D* **VÁL** gombot, görgessen a <sup>(a</sup>) gombbal a **BEÁLLÍTÁSOK** lehetőséghez, és nyomja meg a m**V£L** gombot, görgessen a  $\left(\frac{a}{r}\right)$  gombbal az **ALAPÉRT. KÖZPONT** lehetőséghez Ès nyomja meg a m**V£L** gombot. п.
- Görgessen a  $\left(\frac{1}{r}\right)$  gombbal ahhoz az SMS-központhoz, amelyet alapértelmezett központként kíván **beállítani** (SMS KÖZPONT I, SMS **KÖZPONT 2** vagy **SMS KÖZPONT 3**) Ès nyomja meg a m**V£L** gombot. 2
	- *ï Egy ÈrvÈnyesÌtő hang hallhatÛ.*

# **MegjegyzÈs**

Az alapértelmezett SMS-központ szám: 1.

# 11 Műszaki adatok

### Képernyő

· Progresszív LCD-háttérvilágítás

### A telefon általános tulaidonságai

- · Kettős üzemmódú hívófél-név és szám azonosítás
- 15 polifonikus csengőhang  $\bullet$

### Telefonkönyv lista, Újrahívási lista és Hívásnapló

- · 200 nevet tartalmazó telefonkönyv-lista
- · 20 nevet tartalmazó újrahívási lista
- 50 bejegyzéses hívásnapló

### **Akkumulátor**

2 x HR AAA NiMh 600 mAh akkumulátor

### Rádió műszaki iellemzők

- Frekvenciasáv: 1880 1900 MHz  $\bullet$
- Maximális kimeneti teljesítmény:  $250 \text{ mW}$

### Energiafogyasztás

· Energiafogyasztás készenléti üzemmódban: kb. 800 mW

### Hőmérsékleti tartomány

- Működés: 0 és 35°C (32 95°F) között.
- Tárolás: -20 és 45°C (-4 113°F) között.

### Relatív páratartalom

- · Működés: 40°C mellett max. 95%
- Tárolás: 40°C mellett may 95%

# 12 Gyakran ismÈtlődő kÈrdÈsek

### www.philips.com/support

Ez a fejezet a telefonjával kapcsolatban leggyakrabban feltett kérdéseket és válaszokat tartalmazza.

## **Csatlakozás**

### **A kÈzibeszÈlő nem kapcsol be!**

Az akkumulátorok töltése: töltéshez a kézibeszélőt helyezze a bázisállomásra. Pár pillanat múlva a telefon bekapcsol.

### **A kÈzibeszÈlő nem tˆlt!**

• Ellenőrizze a töltő csatlakozásait.

### Az **ill** ikon a töltés közben nem **villog!**

- Az akkumulátor fel van töltve: nincs szükség az akkumulátor töltésére.
- Rossz érintkezés az akkumulátornál: kissé állítson a kézibeszélőn.
- · Piszkos érintkező: Az akkumulátor érintkezőit száraz ruhával tisztítsa meg.
- Nem megfelelő akkumulátort tett be: Csak az egységgel szállított akkumulátorokat használion. Alkáli elemek vagy más típusú elemek használatakor az elemek kifolyhatnak.

### A kommunikáció megszakadt hívás **kˆzben!**

- Töltse fel az akkumulátorokat.
- · Lépien közelebb a bázisállomáshoz.

## A telefon a hatókörön kívül került!

• Lépjen közelebb a bázisállomáshoz.

### **FIGYELEM AKKU jelenik meg a kÈzibeszÈlőn.**

• Csak az egységhez mellékelt AAA akkumulátorokat használja. Alkáli elemek vagy egyéb elemek használatakor az elemek kifolyhatnak.

## **Be·llÌt·s**

### **A kÈzibeszÈlőn megjelenik a KERESÉS... üzenet és az milikon villog!**

- Lépjen közelebb a bázisállomáshoz.
- Ellenőrizze, hogy a bázisállomás be van-e kapcsolva.
- Állítsa alaphelyzetbe az egységet, majd indítsa úira a kézibeszélő regisztrációját (lásd: "Regisztráció" a következő oldalon: [39\)](#page-40-0).

### Hang

## A kézibeszélő nem csenget!

Ellenőrizze, hogy a CSENGÉS HANGERŐ nincs-e kikapcsolva, és győződjön meg róla, hogy az  $\mathbb Z$  ikon nem látható-e a kijelzőn (lásd: "Állítsa be a csengés hangerejét" részt a 6.2.1 fejezetben).

### A hívó egyáltalán nem hall engem heszélni!

Előfordulhat, hogy elnémította a mikrofont. Hívás közben nyomia meg a  $\sqrt{4}$  gombot!

### Nincs tárcsahang!

- · Nincs áramellátás: ellenőrizze a csatlakozásokat.
- · Az akkumulátorok lemerültek: töltse fel az akkumulátorokat
- Lépien közelebb a bázisállomáshoz.
- · Nem megfelelő vonalkábelt használ: használia a mellékelt telefonkábelt
- Vonaladapter szükséges: csatlakoztassa a vonaladaptert a telefonkábelhez.

### A hívó nem hall engem tisztán!

- Lépien közelebb a bázisállomáshoz.
- · A bázisállomást legalább egy méter távolságra vigye el az elektromos készülékektől.

### Gyakori interferencia a rádióval vagy a televízióval!

· A bázisállomást vigye a lehető legtávolabb az elektromos készülékektől.

## **Termékiellemzők**

## A billentvűzet nem működik!

A billentvűzet feloldásához Készenléti üzemmódban hosszan nyomia le a  $\overline{(\overline{z})}$  gombot.

### Hosszabb ideig tartó híváskor a készülék felmelegszik!

Ez normális jelenség. A készülék hívás  $\bullet$ közben energiát fogyaszt.

### A kézibeszélő nem regisztrálható a házisállomáshoz!

- Elérte a maximálisan használható kézibeszélők számát (max. 5). Új kézibeszélő regisztrálásához szüntesse meg egy meglévő kézibeszélő regisztrálását.
- · Vegye ki az akkumulátorokat, és cserélie ki.
- · Próbálja meg kihúzni a fali aljzatból, és úiból behelvezni a bázisállomás tápcsatlakozóját, majd kövesse a kézibeszélő regisztrálásához szükséges eliárást.
- Ellenőrizze, hogy a helyes PIN-kódot adta-e meg. Ha nem változtatta meg, a kód alapértelmezetten 0000.

### A készülék nem jeleníti meg a hívó telefonszámát!

• A szolgáltatás nincs aktiválva: a hálózati szolgáltatónál ellenőrizze az előfizetését

### Nem tudok új SMS-t fogadni!

- Az SMS-tárhely megtelt. Törölje ki az új SMS-eket az újak fogadásához.
- Hibás SMS beállítások Ellenőrizze az SMS-beállításokat (lásd: "SMS beállítások" a 10.4 fejezetben).

### **Nem tudok új SMS-t küldeni vagy fogadni!**

- · A szolgáltatás nincs aktiválva: a hálózati szolgáltatónál ellenőrizze az előfizetését.
- Hibás SMS beállítások. Ellenőrizze az SMS-beállításokat (lásd: "SMS beállítások" a 10.4 fejezetben).
- A vonalhoz csatlakozik egy másik SMSképes telefon is. Az egyik készüléken kapcsolja ki az SMS-fogadást.
- Kompatibilitási probléma lépett fel a szolgáltatók között. További információért fordulion szolgáltatójához.
- A hívófél azonosító elrejtve. Jelenítse meg a hívófél azonosítót (lásd: "Szám elrejtés aktiválása" a 9.5.2 fejezetben).

### **Nem tudom módosítani a** hangposta beállításait

Elképzelhető, hogy az operátor hangpostáját az operátor, és nem a telefon kezeli. A beállítások módosításához lépjen kapcsolatba az operátorral.

### **Gyenge audiominősÈg Ès az antenna ikon Fig.** villog!

· A kézibeszélő beltéri és kültéri távolsága legfeljebb 50 illetve 300 méter. Amint a kézibeszélő a hatókörön kívül kerül, az antennaikon **Thil** villogni kezd.

## **A kÈzibeszÈlő folyamatosan**  készenléti üzemmódba kapcsol!

Ha 30 másodpercig egyetlen gombot sem nyom meg, a kézibeszélő automatikusan készenléti üzemmódba lép. Akkor is automatikusan készenléti üzemmódba lép, ha a kézibeszélőt visszahelyezi a bázisállomásra.

### **Ha megielenik a MEMÓRIA TELE! ¸zenet, a telefonkˆnyv-bejegyzÈs**  nem tárolható!

• A kapcsolat ismételt mentése előtt töröljön egy bejegyzést.

## **A fő PIN-kÛd hib·s!**

- Az alapértelmezett fő PIN-kód a következő: 0000.
- $\cdot$  Ha korábban módosította a PIN-kódot és nem emlékszik az új kódra, állítsa vissza a kézibeszélőt és így visszatérhet. az alapértelmezett fő PIN-kódhoz (lásd az "Egység visszaállítása" részt a 8.9 fejezetben).

# 13 Tárgymutató

# A

A házisállomás áttekintése 11 A bázisállomás csatlakoztatása 12 A kézibeszélő bekapcsolása/ kikapcsolása 21 A telefon áttekintése 7 A telefon elhelyezése 12, 13 Akkumulátor behelyezése 13 Automatikus válaszadás 33 Az akkumulátor töltése 14

# B

Bejövő szám 53 Belső hívás 28 Billentyűhang 32 Billentyűzár aktiválása/kikapcsolása 21

# **C**

Csengés hangereje 31 Csengődallam 31

# Ы

Dátum és idő 34

# G

Ébresztés 35 Ébresztőhang 35 Egy csörgés 42 Egység visszaállítása 40

# П

Fő PIN-kód 38

# H

Hálózati szolgáltatások 44 Hangerő 22, 48 Hangposta 23, 25, 45 Hangszóró hangereje 22 Háttér 32 Háttérfény 33 HĚv·s mŰdi 42 Hívás befejezése 20 Hívás közben 21 Hívás váltás 29 Hívásátirányítás 44 Hívásfogadás 20 Hívásfogadás kihangosítással 20 Híváskezdeményezés 19 Híváskorlátozás 37 Híváslista törlése 28 Híváslista-bejegyzés törlése 28 Hívásnapló 19. 27 Hívásvárakoztatás 23

# п

Ikonok a kijelzőn 10

# K

Kapcsolat tárolása 24 Kellékek 6 Keresés 30 Kézibeszélő hangok 31 Kézibeszélő neve 31 Kihangosítás mód 22 Kimenő szám 54 Konferenciahívás 29 Kontraszt 33 Közvetett tárcsázás 19 Közvetlen tárcsázás 19 Külső hívás fogadása 29

# $\blacksquare$

Meni) ikonok 10 Menüszerkezet 16

# $\mathbf N$

Némírás 22 Némítás feloldása 22 Nyelv 32

# $\bullet$

Óra és ébresztés 34 Ország választás 40

# $\mathbf{P}$

Piszkozat üzenet szerkesztése 52 Piszkozatok fiók 51

# $\mathbb{R}$

Regisztráció 39 Regisztrálás törlése 39

# **S**

SMS beállítások 53 SMS írás 48 SMS-üzenet megválaszolása 50 SMS-üzenet továbbítása 50 Szám elreitése 46 Szín téma beállítása 32 Szöveg- vagy számbevitel 21

# 0

Telefonkönyv 19, 23 Telefonkönyv-bejegyzés szerkesztése 24 Telefonkönyv-bejegyzés törlése 25 Telefonszám elmentése a telefonkönyvbe 51

# U

Újrahasznosítás és ártalmatlanítás 4 Újrahívási idő 42 Újrahívási lista 19, 26 Újrahívási lista törlése 27 Újrahívási szám mentése 26 Újrahívási szám törlése 27

# $\mathbf v$

Visszahívás 45 Visszahívás törlése 46

# ×

XHD hangmód 22

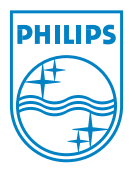

© 2008 Koninklijke Philips Electronics N.V. All rights reserved Reproduction in whole or in part is prohibited without the written consent of the copyright owner

Document number: 3111 285 48401

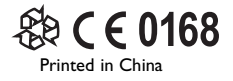